**UNIVERSIDADE FEDERAL DO PARANÁ SETOR DE CIÊNCIAS SOCIAIS APLICADAS DEPARTAMENTO DE CONTABILIDADE**

**MARCELO DE ALMEIDA DO NASCIMENTO**

**EMPENHO DA DESPESA: ANÁLISE PROCEDIMENTAL EM UMA INSTITUIÇÃO PÚBLICA DE ENSINO (IFES)**

> **CURITIBA 2016**

# **MARCELO DE ALMEIDA DO NASCIMENTO**

# **EMPENHO DA DESPESA: ANÁLISE PROCEDIMENTAL EM UMA INSTITUIÇÃO PÚBLICA DE ENSINO (IFES)**

Trabalho de Conclusão de Curso apresentado ao Programa do Curso de Pós-Graduação do Departamento de Ciências Contábeis, do Setor de Ciências Sociais Aplicadas da Universidade Federal do Paraná, como requisito parcial para o título de Especialista em Contabilidade e Finanças.

Orientadora: Profª Mayla Cristina Costa

.

**CURITIBA 2016**

"Tudo posso naquele que me fortalece". Biblia. Filipenses 4:13

"O SENHOR é o meu pastor, nada me faltará." Biblia .Salmos 23:1

# **AGRADECIMENTOS**

Agradeço a Deus, pois maior que Ele não há. Aos meus pais pelo amor, atenção e cuidado. Aos amigos e irmãos que conquistei no trabalho do Departamento de Contabilidade e Finança da UFPR. Aos professores que contribuíram para minha formação acadêmica, e em especial a Profª Mayla Cristina Costa pelo apoio e ajuda na conclusão deste trabalho.

### **RESUMO**

O empenho é a dedução da dotação orçamentária específica, consignada no orçamento. Dessa forma, o empenho da despesa pública funciona como instrumento de controle do planejamento. Através da aplicação das modalidades de empenho, deve-se demonstrar a execução do que estava previsto no planejamento, auxiliando no controle dos gastos e desembolsos. O presente estudo trata-se de uma pesquisa sobre em realizar Empenho dentro do sistema operacional com estudo de caso aplicado na Universidade Federal do Paraná (UFPR), no setor Departamento de Contabilidade e Finança. Este estudo terá, também, por fonte o Sistema Integrado de Administração Financeira do Governo Federal (SIAFI) e Sistema Integrado de Administração de Serviços Gerais (SIASG), assim com base de dados para efetuar Empenhos dentro do sistema – exercício 2015. A investigação acerca da existência de normativos e manuais internos dentro do site Departamento de Contabilidade e Finança (DCF) será oportunizada.

Palavras-chaves: SIAFI, SIASG, Empenho, Orçamento Público, Despesas Públicas.

# **ABSTRACT**

The commitment is the deduction of specific budget, recorded in the budget. Thus, the commitment of public expenditure serves as the control instrument of planning. By applying the commitment arrangements, it must demonstrate the implementation of what was provided for in planning, helping to control costs and disbursements. This study deals with a survey to perform Commitment within the operating system with case study applied at the Federal University of Paraná (UFPR), in the Department of Accounting and Finance sector. This study will also have to supply the Integrated System of Financial Administration of the Federal Government (SIAFI) and Integrated General Services Administration (SIASG), so with the database to make commitments within the system - year 2015. Research on the existence of regulatory and internal manuals within the site Department of Accounting and Finance (DCF) will be nurtured.

Keywords: SIAFI, SIASG, Effort, Public budget, Public Expenditure.

# **LISTA DE TABELAS**

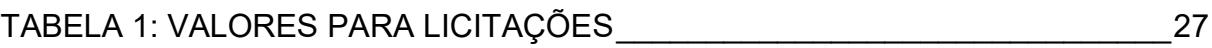

# **LISTA DE FIGURAS**

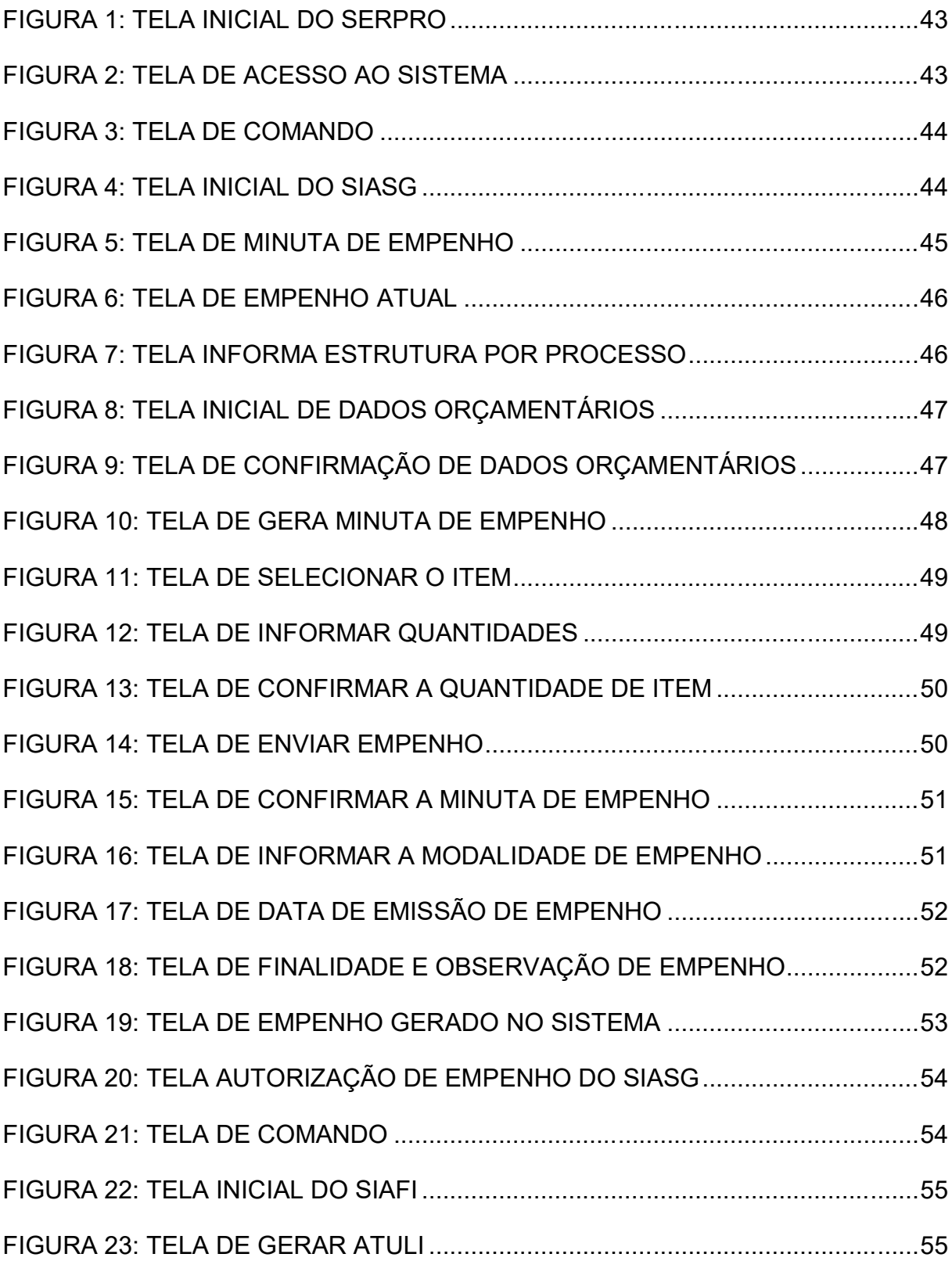

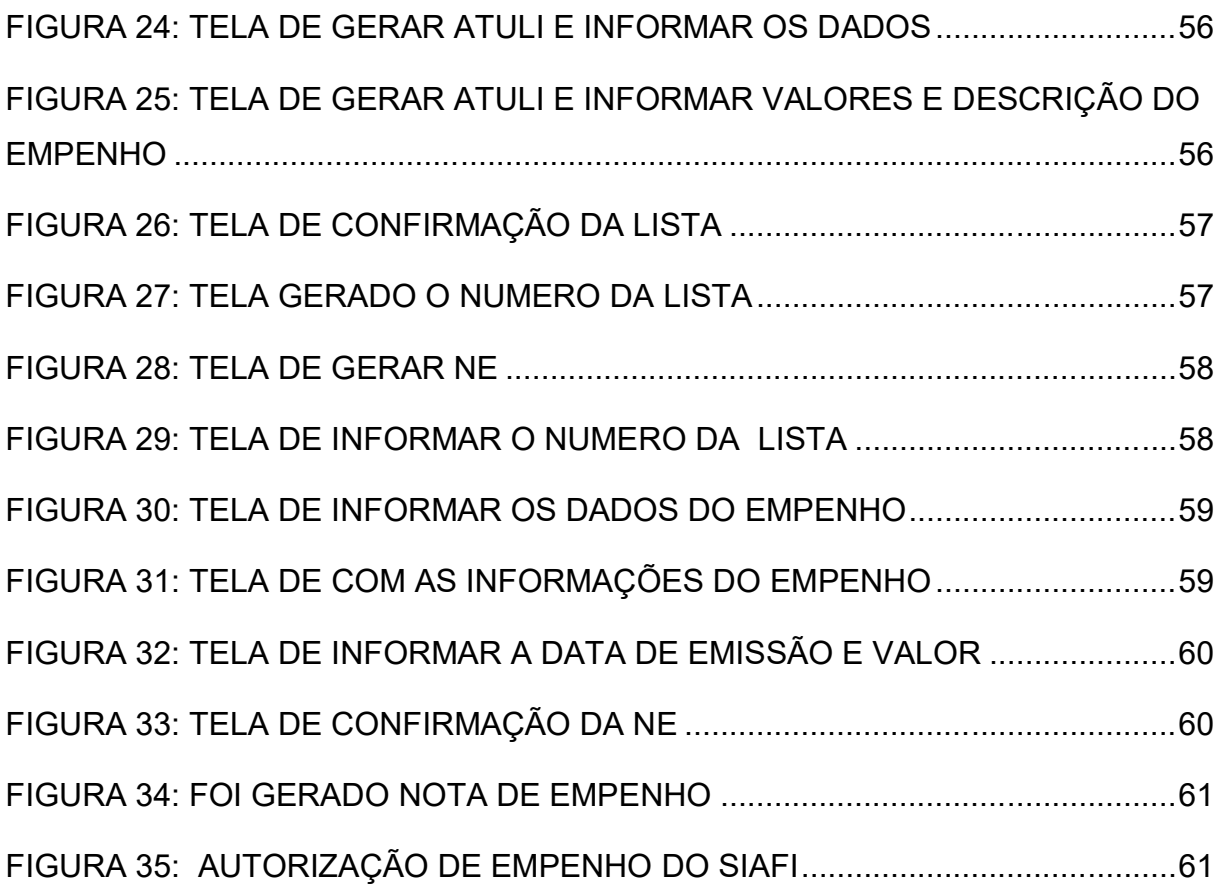

# **SUMÁRIO**

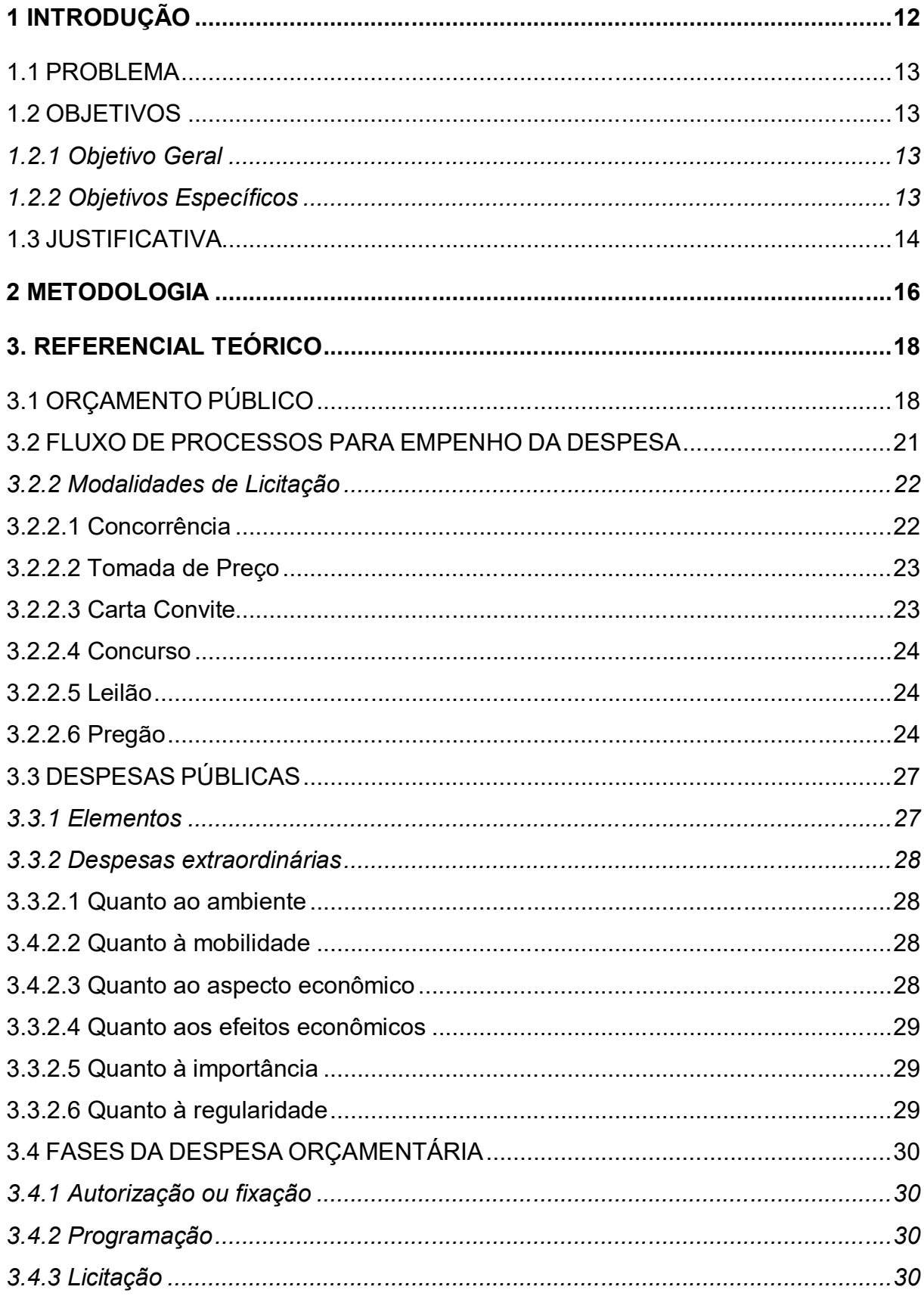

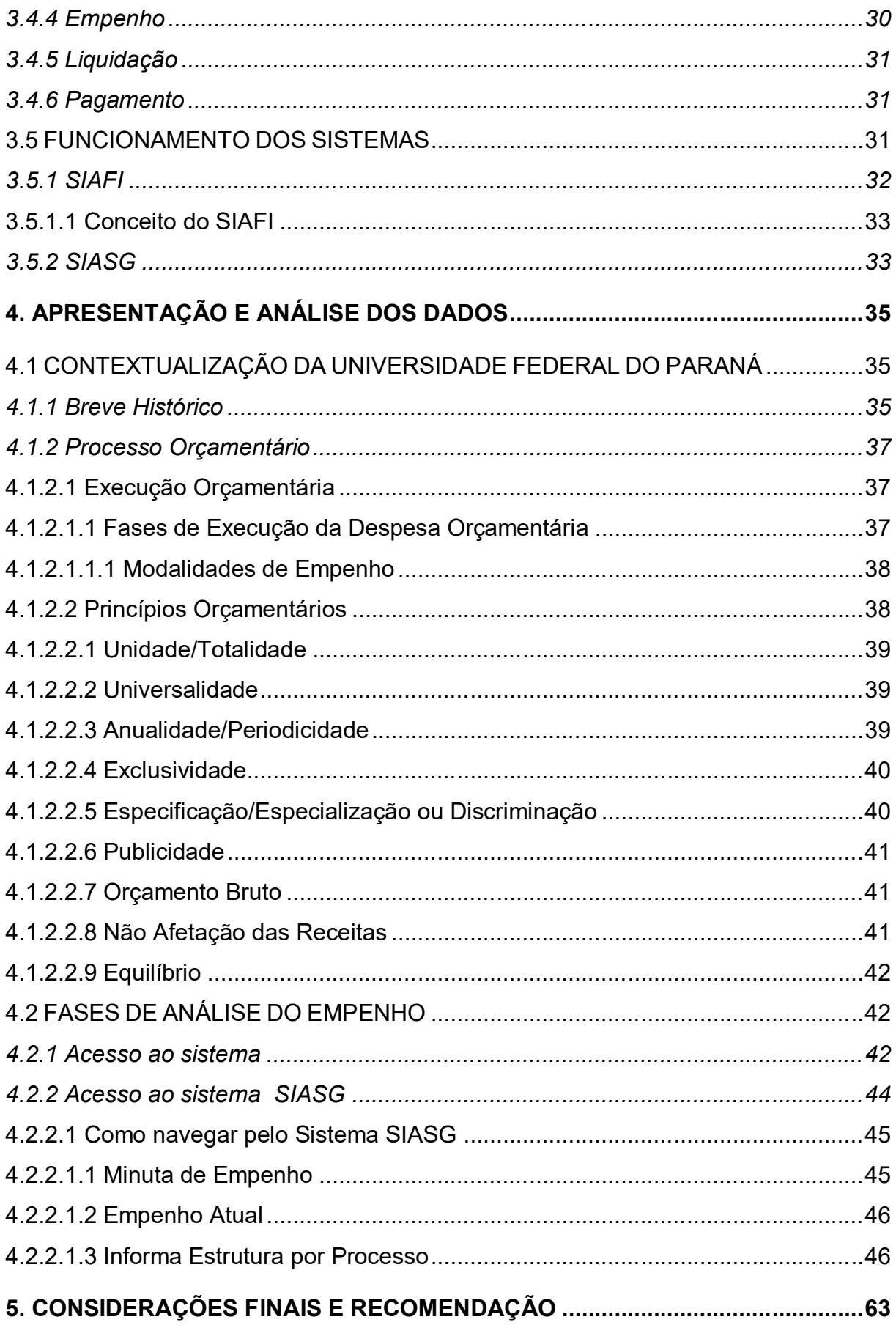

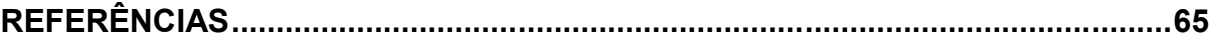

# **1. INTRODUÇÃO**

O orçamento público é o planejamento feito pela Administração Pública para atender, durante um determinado período, aos planos e programas de trabalho por ela desenvolvidos, por meio da planificação de receitas a serem obtidas e pelos dispêndios a serem efetuados, objetivando a continuidade e a melhoria quantitativa e qualitativa dos serviços prestados à sociedade.

Os orçamentos são elaborados pelo Poder Executivo que são: o Presidente, Os Governadores e os Prefeitos e são aprovados pelo Poder Legislativo, que compreende o Congresso Nacional, Assembléia Legislativa e Câmara de Vereadores, e em datas determinadas pela legislação (Constituição - Presidência da Republica ).

Nesse sentido, o presente trabalho procura descrever e justificar a importância do orçamento público traçando uma linha desde a sua origem, características, princípios, bem como a apresentação dos sistemas de planejamento, execução e controle, a fim de chegar a um maior entendimento acerca da sua importância.

Sob a análise dos contextos econômico e administrativo, este trabalho tem como objetivo geral ampliar os conhecimentos relativos ao empenho da despesa, considerando que este processo é considerado fundamental para uma administração eficaz e competente, onde a partir da inserção da informação comprova uma despesa para efetuar o seu pagamento. Um dos objetivos específicos é demonstrar a influência das informações da norma orçamentária na tomada de decisão, suas diversas etapas, métodos utilizados, instrumentos e perspectivas. Sendo assim, caracterizar-se-á a importância do empenho da despesa em uma instituição publica de ensino, por meio de suas funções básicas de planejamento e controle da despesa.

Em relação à pesquisa documental, foram realizados levantamentos nas normas da Universidade Federal do Paraná (UFPR), objeto de estudo, especificamente no setor de Contabilidade e Finança, que apresenta algum relacionamento com o tema, bem como, foram realizadas pesquisas nos relatórios, tabelas e pareceres elaborados por instituições públicas ou profissionais ligados às

áreas, com o intuito de identificar subsídios que viessem contribuir para um adequado esclarecimento sobre o tema tratado.

As pesquisas efetuadas no Sistema Integrado de Administração Financeira do Governo Federal (SIAFI) e no Sistema Integrado de Administração de Serviços Gerais (SIASG) tiveram importância fundamental na identificação de seu procedimento de Empenho da Despesa.

# 1.1 PROBLEMA

Tiveram-se como tema deste trabalho Empenho da Despesa, considerado pelo autor relevante a sua aplicação na Instituição Pública. Sendo assim, buscou-se a identificação do sistema SIAFI e SIASG para, através dos objetivos deste estudo, esclarecer a curiosidade dos setores orçamentários da instituição pública de ensino para a seguinte questão: **Como ocorre o processo de um Empenho da Despesa em uma Instituição Pública de Ensino?** 

# 1.2 OBJETIVOS

### 1.2.1 Objetivo Geral

Descrever os procedimentos para Empenho da Despesa nos Sistema SIASG e SIAFI, abrangendo o conhecimento do sistema para os setores orçamentários da UFPR.

1.2.2 Objetivos Específicos

Os objetivos específicos deste estudo são os seguintes:

- Contextualizar o processo orçamentário na Universidade Federal do Paraná;
- Descrever o funcionamento do SIASG:
- Descrever o funcionamento do SIAFI;
- Mapear o fluxo de processos para Empenho da Despesa.

### 1.3 JUSTIFICATIVA

Com o crescimento no campo de atuação dos contadores e gestores públicos que exercem suas funções nessa área e sua relevante atuação no acompanhamento, torna-se ainda mais importante o estudo da contabilidade pública e das leis que a regem. A preocupação e a cobrança vêm da sociedade, através de entidades governamentais e não governamentais destinadas a fiscalizar a destinação dos recursos, exige transparência na atuação dos gestores públicos.

Esta necessidade de um maior controle está relacionada diretamente com a correta execução dos estágios da despesa orçamentária, pois estes são um conjunto de procedimentos que quando interpretados e analisados poderão servir para os usuários dos dados e das informações da contabilidade formarem seu juízo de valor no assunto.

Para tanto, cada unidade orçamentária dos entes da federação, ou seja, da União, dos Estados, do Distrito Federal, e dos Municípios devem através da execução dos estágios da despesa orçamentária fazer a correta aplicação dos recursos financeiros públicos.

Sendo que esta aplicação mediante a execução dos estágios da despesa pública deve estar isenta ou conter menos erros em um órgão de controle do setor público como é a Universidade Federal do Paraná.

As principais contribuições que este presente trabalho pretende oferecer os orçamentários da instituição pública são relacionadas abaixo:

− Ajudar os orçamentários a obter um melhor entendimento de como a despesa pública é executada e quais as etapas (estágios) que ela deve percorrer desde a sua fixação no orçamento com ênfase do Empenho da Despesa até o seu efetivo pagamento;

− Motivar os orçamentários da instituição pública a obterem uma melhor compreensão e visualização do controle contábil através da execução dos estágios da despesa pública;

− Contribuir com a Universidade Federal do Paraná de modo a verificar se a execução dos estágios da despesa pública estão sendo executados da maneira correta e estabelecida pelas leis vigentes; e

− Mapear os estágios de fixação, programação, licitação, empenho, liquidação, adiantamento e pagamento pela Universidade Federal do Paraná especificamente pelo Departamento de Contabilidade e Finanças, ao executar a despesa pública orçamentária.

Diante dessa necessidade e pela afinidade e experiência de trabalho do autor, adquirida através de prestação de serviço, na Universidade Federal do Paraná, no Departamento de Contabilidade e Finanças, desenvolvendo atividades relacionadas ao empenhamento da despesa e conhecimento dentro do Setor, esta pesquisa se torna viável.

# **2. METODOLOGIA**

O conhecimento pode ser descrito como o ato ou efeito do saber, ou seja, o conhecimento humano é o ato ou efeito de absorver e compreender as informações ou noções que foram adquiridas pelo estudo ou pela experiência.

O conhecimento humano pode ser adquirido de diferentes formas. Para Vlasmann (1988) o conhecimento humano é dividido em quatro níveis: científico, filosófico, religioso ou mítico e popular. Esses quatro níveis de conhecimento por ele dividido são adquiridos através: de métodos lógicos e pesquisa (conhecimento científico), da abstração e reflexão (conhecimento filosófico), de crenças e interpretação cultural (conhecimento religioso ou mítico) e da experiência pessoal (conhecimento popular).

Os conhecimentos são absorvidos pelas pessoas através da utilização dos sentidos e percepções, sendo que a conjunção dos sentidos da audição e da visão refletem habitualmente o melhor aprendizado. A melhor retenção dos conhecimentos adquiridos é realizada quando a pessoa consegue falar sobre aquilo que aprendeu e executa na prática o conhecimento aprendido.

Em relação a tipologia de pesquisa quanto aos objetivos o presente trabalho é uma pesquisa descritiva, pois busca-se identificar e relatar os estágios do Empenho da Despesa em uma instituição pública, bem como sua execução e reflexos nos sistemas orçamentário, analisando e interpretando as transação de tais sistemas.

De acordo com Lakatos e Marconi (2003, p. 187 apud TRIPODI, 1975, p. 42- 71) as pesquisas descritivas:

> Consistem em investigações de pesquisa empírica cuja principal finalidade é o delineamento ou análise das características de fatos ou fenômenos, a avaliação de programas, ou o isolamento de variáveis principais ou chave.

Este trabalho em relação a tipologia da pesquisa quanto aos procedimentos é caracterizado como um estudo de caso, pois é focado em apresentar as interferências dos estágios de Empenho da Despesa em uma instituição pública nos sistemas orçamentários.

Segundo Gil (1999, p. 72):

 O estudo de caso é caracterizado pelo estudo profundo e exaustivo de um ou de poucos objetos, de maneira a permitir o seu conhecimento amplo e detalhado, tarefa praticamente impossível mediante os outros tipos de delineamento considerados.

Do ponto de vista da forma de abordagem, a pesquisa é predominantemente qualitativa. Para análise qualitativa dos dados é utilizada a técnica da análise de conteúdo das informações. Silva e Menezes (2001, p. 20) explicam que a pesquisa qualitativa:

> Considera que há uma relação dinâmica entre o mundo real e o sujeito, isto é, um vínculo indissociável entre o mundo objetivo e a subjetividade do sujeito que não pode ser traduzida em números. A interpretação dos fenômenos e a atribuição de significados são básicas no processo de pesquisa qualitativa.

Segundo as considerações de Bardin (2004), a análise de conteúdo é um conjunto de técnicas de análise das comunicações, que visa obter indicadores (quantitativos ou não) por meio de procedimentos sistemáticos e objetivos de descrição de conteúdos das mensagens. Richardson (2008, p. 79) ainda acrescenta que:

> O aspecto qualitativo de uma investigação pode estar presente até mesmo nas informações colhidas por estudos essencialmente quantitativos, não obstante perderem seu caráter qualitativo quando são transformadas em dados quantificáveis, na tentativa de assegurar a exatidão no plano dos resultados.

### **3. REFERENCIAL TEÓRICO**

# 3.1 ORÇAMENTO PÚBLICO

Lei nº 4.320 de 17 de março de 1964.

Art. 2º A Lei do Orçamento conterá a discriminação da receita e despesa de forma a evidenciar a política econômica financeira e o programa de trabalho do Governo, obedecidos os princípios de unidade universalidade e anualidade

O orçamento público é uma lei que, entre outros aspectos, exprime em termos financeiros a alocação dos recursos públicos. Trata-se de um instrumento de planejamento que espelha as decisões políticas, estabelecendo as ações prioritárias para o atendimento das demandas da sociedade, em face da escassez de recursos. Apresenta múltiplas funções – de planejamento, contábil, financeira e de controle. As despesas, para serem realizadas, têm que estar autorizadas na lei orçamentária anual. No Brasil, como na maioria dos países de regime democrático, o processo orçamentário reflete a corresponsabilidade entre os poderes, caracterizando-se por configurar quatro fases distintas:

- a) a elaboração da proposta, feita no âmbito do Poder Executivo;
- b) a apreciação e votação pelo Legislativo no caso do governo federal, o Congresso Nacional;
- c) a sua execução;
- d) o controle, consubstanciado no acompanhamento e avaliação da execução.

Com a estabilização econômica, o orçamento se reveste da maior importância, na medida em que os valores expressos em termos reais tendem a não ficar defasados, como ocorria no período inflacionário. Em consequência, passa a espelhar, com maior nitidez, a alocação dos recursos, favorecendo o acompanhamento e a avaliação das ações governamentais, principalmente pelo contribuinte e seus representantes, colaborando assim, para a construção de um estado moderno, voltado para os interesses da sociedade. O orçamento é a peça mais importante da Administração Pública. Nele estão os programas e projetos de um governo que, ao distribuir entre os vários órgãos o dinheiro arrecadado dos cidadãos, define suas prioridades. O Poder Legislativo é a representação direta e

democrática da sociedade na Administração Pública. Esta condição lhe confere uma das maiores responsabilidades na vida política, econômica e social do país. É esta responsabilidade que deve levá-lo a ser zeloso e fiscalizador com os gastos públicos. Afinal, é o dinheiro da população que está sendo aplicado.

Orçamento Público, Instrumento de Ação do Estado A Secretaria de Orçamento Federal – SOF tem a responsabilidade principal de coordenar, consolidar, supervisionar e estabelecer normas para elaboração da Lei de Diretrizes Orçamentárias e do Orçamento Geral da União. A SOF integra a estrutura do Ministério do Planejamento e Orçamento – MPO.

O Orçamento Geral da União (OGU) prevê todos os recursos e fixa todas as despesas do Governo Federal, referentes aos Poderes Legislativo, Executivo e Judiciário. As despesas fixadas no orçamento são cobertas com o produto da arrecadação dos impostos federais, como o Imposto de Renda (IR) e o Imposto sobre Produtos Industrializados (IPI), bem como das contribuições, como o da Contribuição para Financiamento da Seguridade Social - COFINS, que é calculado sobre o faturamento mensal das empresas, nas vendas de mercadorias e de serviços de qualquer natureza, e bem assim do desconto na folha que o assalariado pago para financiar sua aposentadoria. Os gastos do governo podem também ser financiados por operações de crédito - que nada mais são do que o endividamento do Tesouro Nacional junto ao mercado financeiro interno e externo. Este mecanismo implica o aumento da dívida pública. As receitas são estimadas pelo governo. Por isso mesmo, elas podem ser maiores ou menores do que foi inicialmente previsto. Se a economia crescer durante o ano, mais do que se esperava, a arrecadação com os impostos também vai aumentar. O movimento inverso também pode ocorrer. Com base na receita prevista, são fixadas as despesas dos poderes Executivo, Legislativo e Judiciário. Depois que o Orçamento é aprovado pelo Congresso, o governo passa a gastar o que foi autorizado. Se a receita do ano for superior à previsão inicial, o governo encaminha ao Congresso um projeto de lei pedindo autorização para incorporar e executar o excesso de arrecadação. Nesse projeto, define as novas despesas que serão custeadas pelos novos recursos. Se, ao contrário, a receita cair, o governo fica impossibilitado de executar o orçamento na sua totalidade, o que exigirá corte nas despesas programadas. A inflação crônica, antes do Plano Real, distorcia o orçamento. Quando o governo elaborava a proposta orçamentária, previa uma taxa anual de inflação, a fim de corrigir as dotações orçamentárias para que elas mantivessem o valor real. Mas na última década, por causa da inflação crônica e ascendente, essa taxa estimada quase sempre era menor que a inflação efetivamente ocorrida no ano. Com isso, o processo inflacionário corroia as dotações orçamentárias.

Por exemplo, se o orçamento previa um determinado valor para a construção de uma estrada federal, quando o recurso era liberado, o seu valor real (ou seja, descontada a inflação do período) não era mais suficiente para a execução da obra. Esse problema gerou inúmeras distorções, como a paralisação de projetos pela metade ou a construção de estradas de péssima qualidade.

Como é feito o orçamento?

Lei da Constituição da República Federativa do Brasil de 1988. Art. 165. Leis de iniciativa do Poder Executivo estabelecerão: I - o plano plurianual; II - as diretrizes orçamentárias; III - os orçamentos anuais.

O Orçamento é elaborado pelos três poderes da República e consolidado pelo Poder Executivo. Ele precisa ser equilibrado. Ou seja, não pode fixar despesas em valores superiores aos recursos disponíveis. Essa limitação obriga o governo a definir prioridades na aplicação dos recursos estimados. As metas para a elaboração da proposta orçamentária são definidas pelo Plano Plurianual (PPA) e priorizadas pela Lei de Diretrizes Orçamentárias (LDO). O projeto do Plano Plurianual precisa ser elaborado pelo governo e encaminhado ao Congresso, para ser discutido e votado, até o dia 31 de agosto do primeiro ano do mandato de cada presidente, como determina a Constituição. Depois de aprovado, o PPA é válido para os quatro anos seguintes. O PPA estabelece as diretrizes, objetivos e metas, de forma regionalizada, da administração pública federal. A finalidade do PPA, em termos orçamentários, é a de estabelecer objetivos e metas que comprometam o Poder Executivo e o Poder Legislativo a dar continuidade aos programas na distribuição dos recursos. O PPA precisa ser aprovado pelo Congresso até o final do primeiro ano do mandato do presidente eleito. O controle e a fiscalização da execução do PPA são realizados pelo sistema de controle interno do Poder Executivo e pelo Tribunal de Contas da União. O acompanhamento e a avaliação são feitos pelo Ministério do Planejamento e Orçamento.

Conforme Kohama (2006), embora ocorram diferenças entre as esferas federal, estadual e municipal, sobretudo no que diz respeito ao grau de detalhamento dos planos, da LDO e dos orçamentos, a execução de projetos e atividades pelos três poderes da União precisam atender os requisitos expressos na CF de 1988 que balizaram a elaboração das constituições estaduais e municipais e, por consequência também o processo de planejamento e orçamento nesses dois níveis de governo. No âmbito federal, a elaboração do PPA, da LDO e LOA – os três instrumentos de planejamento e orçamento – estão previstos no Art. 165 da CF-1988, segundo o qual de acordo com Brasil (1988) as leis relativas aos mesmos são de iniciativa do Poder Executivo, submetidas ao Congresso Nacional sob a forma de projetos de lei específicos, apreciados e aprovados pelas duas Casas do Poder Legislativo e posteriormente, sancionadas pelo presidente da República, com ou sem vetos.

A Lei de Diretrizes Orçamentárias (LDO) prioriza as metas do PPA e orienta a elaboração do Orçamento Geral da União, que terá validade para o ano seguinte. O projeto da LDO é elaborado pelo Poder Executivo, sob a direção do MPO e a coordenação da Secretaria de Orçamento Federal (SOF), e precisa ser encaminhado ao Congresso até o dia 15 de abril de cada ano. O projeto da LDO tem como base o PPA e deve ser apreciado pelo Congresso Nacional até 30 de junho de cada exercício. Depois de aprovado, o projeto é sancionado pelo Presidente da República.

Com base na LDO, a Secretaria de Orçamento Federal (SOF) elabora a proposta orçamentária para o ano seguinte, com a participação dos Ministérios (órgãos setoriais) e as unidades orçamentárias dos Poderes Legislativo e Judiciário. Por determinação constitucional, o governo é obrigado a encaminhar o projeto de lei do orçamento ao Congresso Nacional até o dia 31 de agosto de cada ano.

#### 3.2 FLUXO DE PROCESSOS PARA EMPENHO DA DESPESA

O Empenho é o primeiro estágio da despesa. De acordo com o artigo 58 da Lei 4320/1964:

Art. 58. O empenho de despesa é o ato emanado de autoridade competente que cria para o Estado obrigação de pagamento pendente ou não de implemento de condição.

Além disso, o caput do artigo 59 da referida Lei assinada que deve ser observado que "o valor empenhado não poderá exceder o limite de crédito concedido na dotação orçamentária própria". É também a garantia de que existe crédito necessário para a liquidação de um compromisso assumido. Como se pode observar na conceituação contida no artigo 58, acima mencionado, o Empenho possui as seguintes características:

- a) Deve emanar de autoridade competente Chefe do Poder (Presidente, Governador ou Prefeito) em princípio ou, por delegação de competência, os Ministros, os Secretários estaduais ou municipais, os dirigentes das entidades da administração pública indireta, ou qualquer outro funcionário, denominado ordenador de despesas;
- b) Cria para o Estado a obrigação de pagamento;
- c) Essa obrigação de pagamento pode ser pendente ou não de implemento de condição.

A Lei 4320/1964 estabelece, em seu Art. 60 que "É vedada a realização de despesa sem prévio empenho".

A despesa empenhada posteriormente fica sujeita a crime de responsabilidade por parte de quem autorizou. Somente em casos urgentes, caracterizado na legislação em vigor, será admitido que o ato de empenho seja contemporâneo à realização da despesa.

### 3.2.2 Modalidades de Licitação

#### 3.2.2.1 Concorrência

Trata-se de modalidade de licitação que ocorre entre quaisquer interessados que comprovem possuir os requisitos mínimos de qualificação previstos no edita, na fase inicial, comprovados documentalmente. É a modalidade mais ampla de licitação, uma vez que possui o menor número de restrições e exigências para com os licitantes.

> Art. 22 – Lei 8666 § 1o Concorrência é a modalidade de licitação entre quaisquer interessados que, na fase inicial de habilitação preliminar, comprovem possuir os requisitos mínimos de qualificação exigidos no edital para execução de seu objeto.

3.2.2.2 Tomada de Preço

É a espécie que necessita de um certificado do registro cadastral (CRC), ou seja, necessita comprovar os requisitos para participar da licitação até o terceiro dia anterior ao término do período de proposta.

#### Art. 22 – Lei 8666

§ 2o Tomada de preços é a modalidade de licitação entre interessados devidamente cadastrados ou que atenderem a todas as condições exigidas para cadastramento até o terceiro dia anterior à data do recebimento das propostas, observada a necessária qualificação.

3.2.2.3 Carta Convite

É modalidade de licitação realizada entre interessados convidados em número mínimo de 3. O convite é utilizado para objeto de pequeno vulto econômico. Os demais interessados que não forem convidados, poderão comparecer e demonstrar interesse com vinte e quatro horas de antecedência à apresentação das propostas.

#### Art. 22 – Lei 8666

 $\S 3^{\circ}$  Convite é a modalidade de licitação entre interessados do ramo pertinente ao seu objeto, cadastrados ou não, escolhidos e convidados em número mínimo de 3 (três) pela unidade administrativa, a qual afixará, em local apropriado, cópia do instrumento convocatório e o estenderá aos demais cadastrados na correspondente especialidade que manifestarem seu interesse com antecedência de até 24 (vinte e quatro) horas da apresentação das propostas.

#### 3.2.2.4 Concurso

Ocorrerá a escolha de trabalho científico, artístico, ou técnico com prêmio ou remuneração aos vencedores, conforme o edital publicado na imprensa oficial com antecedência mínima de quarenta e cinco dias. A escolha do vencedor será feita por uma comissão julgadora especializada na área.

#### Art. 22 – Lei 8666

 $\S 4^{\circ}$  Concurso é a modalidade de licitação entre quaisquer interessados para escolha de trabalho técnico, científico ou artístico, mediante a instituição de prêmios ou remuneração aos vencedores, conforme critérios constantes de edital publicado na imprensa oficial com antecedência mínima de 45 (quarenta e cinco) dias.

3.2.2.5 Leilão

É modalidade de licitação utilizada para venda de bens móveis inservíveis, ou ainda, venda de bens inservíveis para a Administração Pública, de mercadorias legalmente apreendidas, de bens penhorados (dados em penhor – direito real constituído ao bem) e de imóveis adquiridos pela Administração por dação em pagamento ou por medida judicial.

#### Art. 22 – Lei 8666

§ 5o Leilão é a modalidade de licitação entre quaisquer interessados para a venda de bens móveis inservíveis para a administração ou de produtos legalmente apreendidos ou penhorados, ou para a alienação de bens imóveis prevista no art. 19, a quem oferecer o maior lance, igual ou superior ao valor da avaliação.

3.2.2.6 Pregão

Foi instituído pela lei 10520/02, e versa sobre a aquisição de bens e serviços comuns (serviços cujos padrões de desempenho e qualidade possam ser objetivamente definidos pelo edital). Que propicia à Administração uma grande economia de tempo e dinheiro público, podendo ser utilizada em qualquer entidade federativa.

Dispensa de Licitação;

A dispensa de licitação caracteriza-se pela circunstância de que, em tese, poderia o procedimento ser realizado, mas que, pela particularidade do caso, decidiu o legislador não torná-lo obrigatório. Diversamente ocorre na inexigibilidade, porque aqui sequer é viável a realização do certame.

Sobre licitação dispensável, Celso Antônio Bandeira de Mello afirma que o art. 24 da referida lei arrola casos que se enquadram nesta modalidade, determinando em seu inciso II que para outros serviços e compras de valor até R\$ 8.000,00 (Oito Mil Reais), a licitação é dispensável.

Em virtude disto, é permitido à Administração Pública realizar a contratação direta, mediante a modalidade de "licitação dispensável". Isto porque é reservada à Administração a discricionariedade para decidir, em face das circunstâncias do caso concreto, se dispensa ou não o certame. Até mesmo em presença da hipótese em que a dispensa é autorizada, a Administração Pública pode preferir proceder à licitação, se tal atender superiormente ao interesse público.

Impende explicitar, no entanto, que ainda que seja hipótese de contratação direta, é imprescindível atender a formalização do procedimento licitatório, com a conseqüente celebração do contrato. Vale destacar que a ausência de licitação não isenta da observação de formalidades prévias, mas ao contrário disto devem ser respeitadas, como se licitação tivesse havido. Ora, a contratação direta, ao invés de proporcionar prévia licitação, formalizará a contratação.

Destaque-se que optando a Administração pela dispensa da licitação, deverá a mesma justificar os motivos para tanto, devendo explicitar justificativas para a sua discricionariedade. Em atendimento ao interesse público, a fundamentação deve ser pormenorizada, demonstrando de forma indubitável os motivos que levaram o administrador a utilizar do seu juízo de oportunidade e conveniência.

Ademais, impende dizer que nos casos de dispensa da licitação deve a Administração demonstrar as vantagens obtidas com esta opção, bem como justificar o preço, vez que este deve ser compatível com o de mercado.

# • Inexigível;

Na inexigbilidade, por seu turno, a Lei n° 8.666/93 estabelece hipóteses nas quais, se configuradas, impõe-se a obrigatoriedade de contratação direta da Administração Pública com o particular, haja vista a realização do procedimento licitatório ser materialmente impossível. Com efeito, o artigo 25 do referido diploma legal faz exemplificações de hipóteses de inexigibilidade:

> Art. 25. É inexigível a licitação quando houver inviabilidade de competição, em especial:

> I - para aquisição de materiais, equipamentos, ou gêneros que só possam ser fornecidos por produtor, empresa ou representante comercial exclusivo, vedada a preferência de marca, devendo a comprovação de exclusividade ser feita através de atestado fornecido pelo órgão de registro do comércio do local em que se realizaria a licitação ou a obra ou o serviço, pelo Sindicato, Federação ou Confederação Patronal, ou, ainda, pelas entidades equivalentes;

> II - para a contratação de serviços técnicos enumerados no art. 13 desta Lei, de natureza singular, com profissionais ou empresas de notória especialização, vedada a inexigibilidade para serviços de publicidade e divulgação;

> III - para contratação de profissional de qualquer setor artístico, diretamente ou através de empresário exclusivo, desde que consagrado pela crítica especializada ou pela opinião pública."

Comentando o dispositivo legal em pauta, Jessé Torres Pereira Júnior afirma que, em havendo dúvida sobre se determinado caso enquadra-se em algum dos incisos de inexigibilidade, deverá a Administração capitulá-lo desde que segura quanto à impossibilidade de competição.

Em relação à hipótese trazida pelo artigo 25, inciso I da Lei n° 8.666/93, o mesmo é destinado aos casos de aquisição de materiais, equipamentos e gêneros que contenha somente um produtor, empresa ou representante comercial, impossibilitando, deste modo, a competição. Por outro lado, restando algum indício de que existem no mercado condições de competição para os produtos, em observância ao princípio constitucional da obrigatoriedade da licitação, não há que se falar em inexigibilidade de licitação.

Importa ressaltar que, quanto à configuração da exclusividade do fornecimento, esta não se limita à pessoa do fornecedor, mas, inclusive, ao próprio objeto a ser contratado, devendo este, à exclusão de qualquer outro, ser o único capaz de atender às necessidades da Administração.

Ademais, a configuração da existência de fornecedor exclusivo, a inexigibilidade de licitação, limitar aos critérios de ordem territorial, considerando a modalidade licitatória a ser adotada.

| TABELA DE VALORES PARA LICITAÇÕES (Lei Federal 9.648 de 27/05/98) |                                                                 |                                              |                                                    |  |  |  |  |
|-------------------------------------------------------------------|-----------------------------------------------------------------|----------------------------------------------|----------------------------------------------------|--|--|--|--|
| <b>MODALIDADE</b>                                                 | PRAZO                                                           |                                              | COMPRAS OU SERVIÇOS OBRAS E SERVIÇOS DE ENGENHARIA |  |  |  |  |
| <b>DISPENSA</b>                                                   |                                                                 | R\$ 8.000,00                                 | R\$ 15,000,00                                      |  |  |  |  |
| <b>CONVITE</b>                                                    | ID5 dias úteis.                                                 | Acima de R\$ 8.000,00<br>Até R\$ 80.000,00   | Acima de R\$ 15.000,00<br>Até R\$ 150,000,00       |  |  |  |  |
| <b>TOMADA DE PREÇOS</b>                                           | 15 dias corridos                                                | Acima de R\$ 80.000,00<br>Até R\$ 650.000,00 | Acima de R\$ 150.000,00<br>Até 1.500.000,00        |  |  |  |  |
| <b>CONCORRÊNCIA</b>                                               | 130 dias corridos l                                             | Acima de R\$ 650.000,00                      | Acima de R\$ 1.500.000,00                          |  |  |  |  |
|                                                                   | PREGÃO PRESENCIAL 08 dias úteis<br>Bens e serviços de uso comum |                                              |                                                    |  |  |  |  |
| PREGÃO ELETRÔNICO 08 dias úteis                                   |                                                                 | Compras e serviços                           | não válido                                         |  |  |  |  |

Tabela 1: Valores para Licitações

Fonte: http://www.licitacao.net/valores.asp

# 3.3 DESPESAS PÚBLICAS

É a aplicação de certa quantia em dinheiro, por parte da autoridade ou agente público competente, dentro de uma autorização legislativa, para execução de um fim a cargo do governo. É a soma de gastos feitos pelo estado para a realização de obras e para a prestação de serviços. É todo o dispêndio previsto no orçamento.

Só pode ser realizada mediante prévia autorização legal (art.165 CONSTITUIÇÃO FEDERAL):

Com a base da Lei nº 4.320/1964:

3.3.1 Elementos

- a) Econômico: dispêndio para os cofres públicos;
- b) Jurídico: autorização legislativa. O princípio constitucional da legalidade;
- c) Política: finalidade de satisfazer as necessidades públicas

3.3.2 Despesas extraordinárias

Pode ser realizada sem a prévia autorização, pois são urgentes e imprevisíveis. Ex: guerra externa e calamidade pública. Veja abaixo as classificações:

3.3.2.1 Quanto ao ambiente

Interna: feita para atender as necessidades de ordem interna do país e se realiza em moeda nacional e dentro do território nacional.

Externa: se realiza fora do país em moeda estrangeira e visa liquidar dívidas externas.

3.4.2.2 Quanto à mobilidade

Fixa: consta anualmente no orçamento e é obrigatória pela CONSTITUIÇÃO FEDERAL não podendo ser alterada a não ser por lei anterior e não pode deixar de ser efetivada pelo estado.

Variável: não é obrigatória pela CONSTITUIÇÃO FEDERAL é limitativa e sua realização depende de critérios administrativos e de oportunidades.

3.4.2.3 Quanto ao aspecto econômico

Real ou de serviço: efetivamente realizada pelo estado em razão da utilização de bens e serviços particulares na satisfação de necessidades públicas havendo uma amputação desses bens e serviços do setor privado em proveito do setor público.

Transferência: efetivada pelo estado sem que receba diretamente qualquer contraprestação ao seu favor tendo propósito meramente redistributivo.

3.3.2.4 Quanto aos efeitos econômicos

Produtivas: além de satisfazer necessidades públicas, enriquecem o patrimônio do estado ou aumenta a capacidade econômica do contribuinte.

Improdutivas: não geram um benefício de ordem econômica em favor do estado e não enriquecem o seu patrimônio.

3.3.2.5 Quanto à importância

Necessária: intransferível em face da necessidade pública sendo sua efetivação provocada pela coletividade.

Útil: embora não seja reclamada pela coletividade e não vise atender necessidades públicas urgentes é realizada pelo estado para produzir uma utilidade à comunidade social.

3.3.2.6 Quanto à regularidade

Ordinária: visa atender necessidades públicas estáveis, permanentes e periodicamente previstas no orçamento formando uma rotina no serviço Publico.

Especial: tem por finalidade permitir o atendimento de necessidades públicas novas surgidas no decorrer do exercício financeiro e contando após aprovação do orça. Embora não apresente as características de imprevisibilidade e urgência dependendo de prévia lei para efetivação.

Extraordinária: objetiva satisfazer necessidades públicas acidentais imprevisíveis e, portanto não constantes do orçamento, não apresentando por outro lado regularidade em sua efetivação e por serem urgentes e inadiáveis não pode esperar o prévio processo de autorização legal.

# 3.4 FASES DA DESPESA ORÇAMENTÁRIA

3.4.1 Autorização ou fixação

Está relacionado às fases do planejamento da ação governamental finalizando com a divulgação da LOA.

3.4.2 Programação

Maneira de distribuir despesas durante uma fase para onde foram aprovadas para sanar as necessidades mensais da repartição. Tem como objetivo decidir quais serão as prioridades que deverão ser atendidas no ano e também a definição de um cronograma de pagamento.

3.4.3 Licitação

Processo em que o Estado busca adquirir os melhores materiais e serviços por meio das condições mais viáveis.

3.4.4 Empenho

Acontece nos casos em que é criado uma obrigação de pagamento para o Estado e estabelecido através de uma Nota de Empenho. O empenho pode conter as seguintes modalidades: estimativo, ordinário e global.

Segundo o art. 58 da Lei nº 4.320/1964, é o ato emanado de autoridade competente que cria para o Estado obrigação de pagamento pendente ou não de implemento de condição. Consiste na reserva de dotação orçamentária para um fim específico

- a) Ordinário: relação com um pagamento em uma única parcela e transmissão para um credor específico. Ex: contratação de serviços de terceiros.
- b) Estimativo: quando não existe noção do valor da despesa. Ex: tarifas públicas, hospedagem, etc.
- c) Global: usado para pagamentos contratuais. Ex: contratos de serviços de segurança, etc.

# 3.4.5 Liquidação

Análise do direito conquistado pelo credor. Seu objetivo é saber se a conta apresentada pertence ao credor ou beneficiário na nota de empenho. Além disso, a liquidação busca verificar se os valores estão correspondentes nos documentos e se o setor correspondente atesta a execução da despesa.

# 3.4.6 Pagamento

Pagamento realizado para o credor no intuito de garantir a quitação de débito. Esse pagamento pode ser realizado com cheque nominal, ordem bancária ou suprimento de fundos.

# 3.5 FUNCIONAMENTO DOS SISTEMAS

# Por que os sistemas foram criados?

Governo Federal convivia com uma série de problemas de natureza administrativa que dificultavam a adequada gestão dos recursos públicos e a preparação do orçamento unificado

Emprego de métodos rudimentares e inadequados de trabalho, onde, na maioria dos casos, os controles de disponibilidades orçamentárias e financeiras eram exercidos sobre registros manuais;

Falta de informações gerenciais em todos os níveis da Administração Pública e utilização da Contabilidade como mero instrumento de registros formais;

Despreparo técnico de parte do funcionalismo público, que desconhecia técnicas mais modernas de administração financeira e ainda concebia a contabilidade como mera ferramenta para o atendimento de aspectos formais da gestão dos recursos públicos;

Inexistência de mecanismos eficientes que pudessem evitar o desvio de recursos públicos e permitissem a atribuição de responsabilidades aos maus gestores;

Desse modo, a STN definiu e desenvolveu, em conjunto com o SERPRO, o Sistema Integrado de Administração Financeira do Governo Federal – SIAFI em menos de um ano, implantando-o em janeiro de 1987, para suprir o Governo Federal de um instrumento moderno e eficaz no controle e acompanhamento dos gastos públicos.

Com o SIAFI, os problemas de administração dos recursos públicos que apontamos anteriormente ficaram solucionados. Hoje o Governo Federal tem uma Conta Única para gerir, de onde todas as saídas de dinheiro ocorrem com o registro de sua aplicação com a identificação do servidor público que a efetuou. Trata-se de uma ferramenta poderosa para executar, acompanhar e controlar com eficiência e eficácia a correta utilização dos recursos da União.

A criação do SIASG, em 1994, atendia à necessidade de informatizar as rotinas de serviços gerais e ocorreu simultaneamente à instituição do SISG.15 Dessa forma, o Governo Federal dotava a área de serviços gerais de uma estrutura organizacional uniforme, sob a coordenação de um órgão central responsável pela normatização e supervisão técnica.

O SIASG é a ferramenta informatizada de apoio à gestão dos serviços gerais. Sua estrutura, funcionamento e estágio atual de implementação são objeto de análise detalhada em seções adiante.

### 3.5.1 SIAFI

Conforme consta no site Tesouro Nacional a história do SIAFI: A Secretaria do Tesouro Nacional definiu e desenvolveu, em conjunto com o SERPRO, o Sistema Integrado de Administração Financeira do Governo Federal – SIAFI em menos de um ano, implantando-o em janeiro de 1987, para suprir o Governo Federal de um instrumento moderno e eficaz no controle e acompanhamento dos gastos públicos.

Com o SIAFI, os problemas de administração dos recursos públicos foram solucionados. Hoje o Governo Federal tem uma Conta Única para gerir, de onde todas as saídas de dinheiro ocorrem com o registro de sua aplicação e do servidor público que a efetuou. Trata-se de uma ferramenta poderosa para executar, acompanhar e controlar com eficiência e eficácia a correta utilização dos recursos da União.

3.5.1.1 Conceito do SIAFI

O SIAFI é um sistema informatizado que processa e controla, por meio de terminais instalados em todo o território nacional, a execução orçamentária, financeira, patrimonial e contábil dos órgãos da Administração Pública Direta federal, das autarquias, fundações e empresas públicas federais e das sociedades de economia mista que estiverem contempladas no Orçamento Fiscal e/ou no Orçamento da Seguridade Social da União.

3.5.2 SIASG

Implantação do Sistema Integrado de Serviços Gerais (SIASG), precursor do Comprasnet. 1996 – A SRF, com o auxílio do Serpro.

Segundo o Art. 7º, do Decreto nº 1.094, de 23 de março de 1994 da Presidência da República:

> Fica instituído o Sistema Integrado de Administração de Serviços Gerais (SIASG), auxiliar do SISG, destinado a sua informatização e operacionalização, com a finalidade de integrar e dotar os órgãos da administração direta, autárquica e fundacional de instrumento de modernização, em todos os níveis, [...].

O Sistema Integrado de Administração de Serviços Gerais - SIASG, é um conjunto informatizado de ferramentas para operacionalizar internamente o funcionamento sistêmico das atividades inerentes ao Sistema de Serviços Gerais - SISG, quais sejam: gestão de Materiais e Serviços, Licitações e Contratos, do qual o

Ministério do Planejamento, Orçamento e Gestão - MP é órgão central normativo. Levando em consideração o interesse do Ministério do Planejamento (MP) na modernização e agilização do desenvolvimento de novas funcionalidades do SIASG e o fato do alto custo para sustentação do sistema no grande porte, surgiu a oportunidade de desenvolvimento do SIASG para o ambiente Internet. A Sessão Pública - SIASG net é um sistema desenvolvido para operacionalizar os procedimentos que envolvem as modalidades de licitações do tipo (Concorrência, Tomada de preços, Convite e Concurso) realizadas pelo governo. O objetivo do Sistema é agilizar e facilitar o processo de registro detalhado das informações pertinentes aos processos licitatórios, no âmbito da Administração Pública, na forma presencial. Prover documentação evitando perda de informações, que possibilite controle e transparência do processo para todos os órgãos envolvidos e a Sociedade em geral.

# **4. APRESENTAÇÃO E ANÁLISE DOS DADOS**

# 4.1 CONTEXTUALIZAÇÃO DA UNIVERSIDADE FEDERAL DO PARANÁ

#### 4.1.1 Breve Histórico

#### Conforme consta no site da UFPR

A história da Universidade Federal do Paraná (UFPR) é marcada por grandes feitos e está muito ligada à história de desenvolvimento do Estado do Paraná. Foi a ousadia e a competência dos seus idealizadores, motivados pela sociedade paranaense, que fizeram da UFPR a mais antiga universidade do Brasil.

Sonho antigo, em 1892, o político Rocha Pombo lança, na Praça Ouvidor Pardinho, a pedra fundamental de uma futura universidade. Mas, devido à instabilidade gerada pela Revolução Federalista que ocorria no Sul do Brasil em função da divergência entre as elites federalistas e republicanas, o projeto não foi adiante.

Foi apenas em 1912, quando avaliou-se que o Paraná precisava de mais profissionais qualificados, iniciou um movimento pró-Universidade do Paraná. Nessa época, as lideranças políticas também se mobilizaram em prol da criação da universidade.

No dia 19 de dezembro de 1912, Victor Ferreira do Amaral e Silva liderou a criação efetiva da Universidade do Paraná. Era uma época de progresso da economia paranaense, devido à abundante produção e ao próspero comércio da erva-mate. "O dia 19 de dezembro representou a emancipação política do Estado e deve também representar sua emancipação intelectual", afirmou Victor Ferreira do Amaral.

Em 1913, a universidade começou a funcionar como instituição particular. Os primeiros cursos ofertados foram Ciências Jurídicas e Sociais; Engenharia; Medicina e Cirurgia; Comércio; Odontologia; Farmácia e Obstetrícia. Após ter fundado a Universidade do Paraná, Victor Ferreira do Amaral – que foi também seu primeiro reitor – iniciou com empréstimos a construção do prédio central, na Praça Santos Andrade, em terreno doado pela prefeitura.

Com a Primeira Guerra Mundial (1914) vieram a recessão econômica e as primeiras dificuldades. Dentre elas uma lei que determinava o fechamento das universidades particulares, numa tentativa do Governo Federal de centralizar o poder sob as instituições de ensino superior.

No Paraná era necessário então criar alternativas para evitar o fechamento da universidade. A forma encontrada na época para adequar-se à lei e continuar funcionando foi desmembrar a Instituição em faculdades autônomas, cada um reconhecida individualmente pelo governo. Durante cerca de 30 anos buscou-se restaurar a universidade, objetivo alcançado no fim da década de 40, quando as faculdades existentes, acrescidas da Faculdade de Filosofia, Ciências e Letras, foram reunidas como a Universidade do Paraná. Para essa unificação foi fundamental o apoio da imprensa e da comunidade paranaense.

Restaurada a universidade, em 1946 iniciou-se a batalha pela sua federalização. Flávio Suplicy de Lacerda, reitor à época, mobilizou as lideranças do Estado e, em 1950, passou a chamar-se Universidade Federal do Paraná, uma instituição pública e gratuita. Adotou-se o tripé Ensino, Pesquisa e Extensão, norteando as atividades da universidade em direção ao desenvolvimento da comunidade em que está inserida.

Com sua federalização, a instituição passou por uma fase de expansão. A construção do Hospital de Clínicas (1953), do Complexo da Reitoria (1958) e do Centro Politécnico (1961) representaram sua consolidação.

São 100 anos de história, marcada por perseverança e resistência. A UFPR é a maior criação da cultura paranaense, tendo sido eleita símbolo de Curitiba. Fruto da audácia de seus criadores, a UFPR é a mais antiga universidade do Brasil e motivo de orgulho para todos os paranaenses.

# 4.1.2 Processo Orçamentário

4.1.2.1 Execução Orçamentária

Despesa Orçamentária Pública – aquela executada por entidade pública e que depende de autorização legislativa para sua realização, por meio da Lei Orçamentária Anual ou de Créditos Adicionais, pertencendo ao exercício financeiro da emissão do respectivo empenho.

"..a aplicação de certa quantia, em dinheiro, por parte de autoridade ou agente público competente, dentro de uma autorização legislativa, para execução de fim a cargo do governo".

Dispêndios Orçamentários – estão previstas no orçamento anual onde estão destacadas as despesas correntes (Pessoal, Juros da Dívida e Outras Correntes) e despesas de capital (Investimento, Inversão Financeira e Amortização da Dívida).

Dispêndios Extra-Orçamentários – não estão previstas no orçamento e correspondem a fatos de natureza financeira decorrentes da própria gestão pública (devolução de depósitos).

4.1.2.1.1 Fases de Execução da Despesa Orçamentária

- $\checkmark$  Planejamento (PPA, LDO, LOA)
- Descentralização de Créditos
- Licitação
- $\checkmark$  Empenho
- Contratação
- $\checkmark$  Fornecimento dos bens ou serviços
- Liquidação
- Retenção
- $\checkmark$  Pagamento
- $\checkmark$  Recolhimento de Tributos

Art. 58. O empenho de despesa é o ato emanado de autoridade competente que cria para o Estado obrigação de pagamento pendente ou não de implemento de condição. (Lei 4.320/64)

- Ordinário
	- Normal
	- Com garantia de pagamento contra entrega
- $\checkmark$  Estimativo
- $\checkmark$  Global
- 4.1.2.2 Princípios Orçamentários

Os princípios orçamentários, segundo Sanches (2004, p. 277), são:

Um conjunto de proposições orientadoras que balizam os processos e as práticas orçamentárias, com vistas a dar-lhes estabilidade e consistência, sobretudo no que se refere e à sua transparência e ao seu controle pelo Poder Legislativo e pelas demais instituições da sociedade.

Como observa o mesmo autor, apesar das divergências sobre a estrutura e conceituação desses princípios, existem vários deles que são geralmente aceitos e consagrados na literatura técnica.

Segundo Giacomoni (2005, p. 70):

Desde seus primórdios a instituição orçamentária foi cercada de uma série de regras com a finalidade de aumentar-lhe a consistência no cumprimento de sua principal finalidade: auxiliar o controle parlamentar sobre os Executivos. Essas regras (princípios) receberam grande ênfase na fase em que os orçamentos possuíam forte conotação jurídica e, alguns deles chegaram até os dias de hoje incorporados à legislação.

Essa incorporação, em termos de Constituição, só aconteceu a partir da Emenda Constitucional de 3 de setembro de 1926, com a inclusão dos princípios orçamentários da Exclusividade e do Equilíbrio, que tinham, respectivamente, a seguinte redação:

As leis de orçamento não podem conter disposições estranhas à previsão da receita e à despesa fixada para os serviços anteriormente criados. Não se incluem nessa proibição: a) a autorização para a abertura de créditos suplementares e para operações de crédito como antecipação da Receita; b) a determinação do destino a dar ao saldo do exercício ou do modo de cobrir o déficit" e "é vedado ao Congresso conceder créditos ilimitados.

# 4.1.2.2.1 Unidade/Totalidade

De acordo com este princípio, o orçamento deve ser uno, ou seja, cada ente governamental deve elaborar um único orçamento. Este princípio é mencionado no caput do art. 2º da Lei no 4.320, de 1964, e visa evitar múltiplos orçamentos dentro da mesma pessoa política. Dessa forma, todas as receitas previstas e despesas fixadas, em cada exercício financeiro, devem integrar um único documento legal dentro de cada nível federativo: LOA.

# 4.1.2.2.2 Universalidade

Segundo este principio, a LOA de cada esta federado devera conter todas as receitas e as despesas de todos os Poderes, érgãos, entidades, fundos e fundações instituídas e mantidas pelo poder publico. Este principio é mencionado no caput do art. 2º da Lei nº 4.320, de 1964, recepcionado e normatizado pelo § 5º do art. 165 da CF.

# 4.1.2.2.3 Anualidade/Periodicidade

Conforme este principio, o exercício financeiro é o período de tempo ao qual se referem a previsão das receitas e a fixação das despesas registradas na LOA. este princípio é mencionado no mencionado no caput do art. 2º da Lei nº 4.320, de 1964. Segundo o art.34 dessa lei, o exercício coincidira com ano civil(1º de janeiro a 31 de dezembro)

#### 4.1.2.2.4 Exclusividade

O principio da exclusividade, previsto no § 8 do art.165 da CF, estabelece que a LOA não conterá dispositivo estranho à previsão da receita e à fixação da despesa. Ressalvam-se dessa proibição a autorização para abertura de créditos suplementares e a contratação de operações de créditos, ainda que por ARO, nos termos da lei.

4.1.2.2.5 Especificação/Especialização ou Discriminação

As receitas e as despesas devem aparecer de forma discriminada, de tal forma que se possa saber, pormenorizadamente, as origens dos recursos e sua aplicação. Como regra clássica tinha o objetivo de facilitar a função de acompanhamento e controle do gasto público, pois inibe a concessão de autorizações genéricas (comumente chamadas de emendas curinga ou "rachadinhas") que propiciam demasiada flexibilidade e arbítrio ao Poder Executivo, dando mais segurança ao contribuinte e ao Legislativo.

A Lei nº 4.320/64 incorpora o princípio no seu art. 5º: "A Lei de Orçamento não consignará dotações globais para atender indiferentemente as despesas...., "

O art. 15 da referida Lei exige também um nível mínimo de detalhamento: "...a discriminação da despesa far-se-á, no mínimo, por elementos".

Como evidência de cumprimento deste princípio pode-se citar a Atividade 4775, cujo título é "Capacitação de agentes atuantes nas culturas de oleaginosas". Mas, também, existem vários exemplos do não cumprimento como, por exemplo, a Ação 0620 "Apoio a projetos municipais de infra-estrutura e serviços em agricultura familiar', ou o subtítulo "Ações de Saneamento Básico em pequenas cidades da Região Sul"

### 4.1.2.2.6 Publicidade

O conteúdo orçamentário deve ser divulgado (publicado) nos veículos oficiais de comunicação para conhecimento do público e para eficácia de sua validade. Este princípio é consagrado no art. 37 da CF de 88:

> "A administração pública direta e indireta de qualquer dos Poderes da União, dos Estados, do Distrito Federal e dos Municípios obedecerá aos princípios de legalidade, impessoalidade, moralidade, publicidade e eficiência e, também, ao seguinte: ..."

# 4.1.2.2.7 Orçamento Bruto

O principio do orçamento bruto, previsto no art. 6º da Lei nº 4.320, de 1964, preconiza o registro das receitas e despesas na LOA pelo valor total e bruto, vedadas quaisquer deduções.

# 4.1.2.2.8 Não Afetação das Receitas

Nenhuma parcela da receita geral poderá ser reservada ou comprometida para atender a certos casos ou a determinado gasto. Ou seja, a receita não pode ter vinculações. Essas reduzem o grau de liberdade do gestor e engessa o planejamento de longo, médio e curto prazos.

Este princípio encontra-se claramente expresso no inciso IV do art. 167 da CF de 88, mas aplica-se somente às receitas de impostos.

"São vedados "a vinculação de receita de impostos a órgão, fundo ou despesa, ressalvadas a repartição do produto da arrecadação dos impostos a que se referem os arts., 158 e 159, a destinação de recursos para manutenção e desenvolvimento do ensino (art. 212), prestação de garantias às operações de crédito por antecipação de receita, previstas no art. 165, § 8º".

As evidências de receitas afetadas são abundantes:

- Taxas, contribuições: servem para custear certos serviços prestados;
- Empréstimos: comprometidos para determinadas finalidades;

## Fundos: receitas vinculadas.

Observe-se ainda que as vinculações foram eliminadas no governo Figueiredo, mas, infelizmente, ressuscitadas na Constituição de 1988. O ministro Palocci recoloca essa idéia na ordem do dia.

#### 4.1.2.2.9 Equilíbrio

Todos esses princípios encontram-se acolhidos, em maior ou menor grau, na ordem jurídica brasileira, alguns na própria Constituição, outros na Lei nº 4.320/64, no Decreto-Lei nº 200/67, nas leis de diretrizes orçamentárias da União dos últimos anos e recentemente, na Lei Complementar nº 101/2000, conhecida como Lei de Responsabilidade Fiscal.

# 4.2 FASES DE ANÁLISE DO EMPENHO

4.2.1 Acesso ao sistema

Para usar o sistema precisamos conectar à Rede SERPRO (https://acesso.serpro.gov.br/HOD10/jsp/logonID.jsp), o seu micro exibirá uma tela do Sistema Senha Rede, onde o usuário digitará o seu CPF e a senha recebida (NOVAXXXX).

Feito isto, o sistema solicitará uma nova senha secreta, de seu único conhecimento. Esta nova senha pode ser do tipo alfanumérico (letras e números) com o mínimo de 6(seis) e máximo de 12(doze) dígitos; não pode usar o nome de guerra, iniciar com a palavra 'nova' ou conter espaços em branco. Esta senha não deve ser repassada a ninguém.

Informada a nova senha, o sistema solicitará que esta seja confirmada, digitando-a novamente. A partir daí, esta será sua senha para futuros acessos.

Serão então , apresentados pela Senha-Rede os sistemas nos quais você está habilitado para uso. Posicione o cursor na opção desejada: SIASG ou SIAFI, de acordo com sua necessidade. Na seqüência, o sistema solicitará que seja marcado com um 'X' ou usando o cursor na linha de comando começando com sinal de maior '>', o ambiente que você deseja utilizar: como uma forma de garantir que você esteja utilizando o ambiente correto.

OBS: Periodicamente, o sistema solicitará que você troque sua senha. Para tanto, use os procedimentos descritos no parágrafo anterior. Quando sua senha estiver inativa, bloqueada, revogada ou se houver esquecido, contate o seu cadastrador para fornecimento de uma nova senha. Ao ligar, tenha em mãos o número do seu CPF e seu código pessoal.

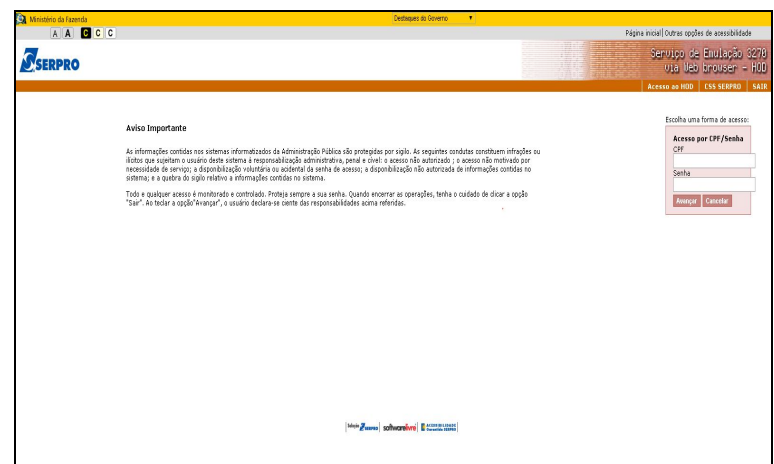

Figura 1: Tela inicial do SERPRO

Fonte: SIAFI2015

Informar, novamente, número do CPF e a senha da Rede. Caso seja o primeiro acesso, informar no campo "senha" a senha recebida (NOVAXXXX) da Rede, e alterar no campo "Nova Senha":

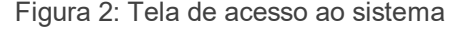

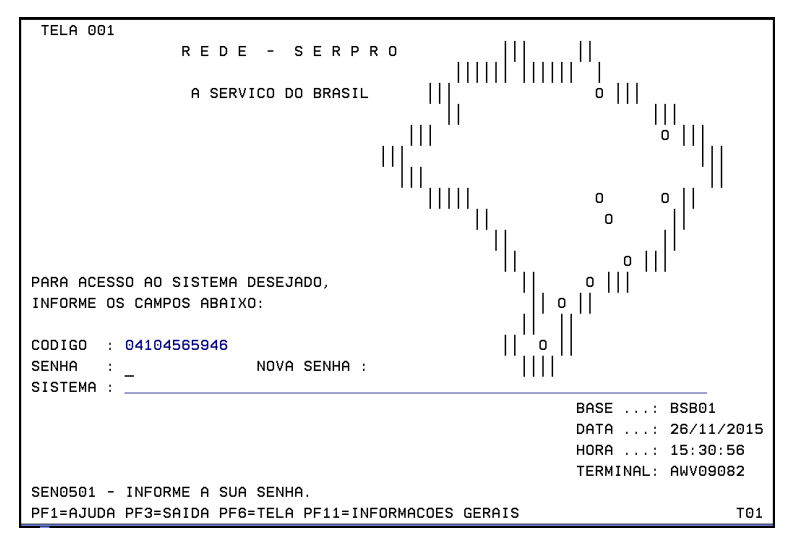

Fonte: SIAFI2015

Escolher o sistema desejado. Pode-se informar na linha de comando "SF" ou "SS" (para Siafi Operacional ou SIASG), ou posicionar o cursor ao lado do sistema desejado e teclar enter:

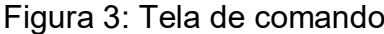

| <b>TELA 002</b>                                                  | DE.<br><b>MENU</b><br>$\overline{\phantom{0}}$ | <b>SISTEMAS</b> | $\overline{\phantom{a}}$ |                                     |
|------------------------------------------------------------------|------------------------------------------------|-----------------|--------------------------|-------------------------------------|
| CODIGO: 04104565946                                              |                                                |                 |                          | BASE: BSB01                         |
| MARCELO DE ALMEIDA DO NASCIMENTO<br>USUARIO:                     |                                                |                 |                          | DATA:<br>26/11/2015                 |
| NETNAME: AWV09082                                                | ULTIMO ACESSO: 26/11/2015                      |                 | 14:58:52                 | HORA:<br>15:35:14                   |
|                                                                  |                                                |                 |                          |                                     |
| POSICIONE O CURSOR NA LINHA DO SISTEMA DESEJADO E TECLE (ENTER): |                                                |                 |                          |                                     |
|                                                                  |                                                |                 |                          |                                     |
|                                                                  |                                                |                 |                          |                                     |
| <b>NOME</b>                                                      | <b>BASE</b>                                    | <b>PSEUDO</b>   | DESCRICAO                |                                     |
|                                                                  |                                                |                 |                          |                                     |
|                                                                  |                                                |                 |                          |                                     |
| SIAFI                                                            | BSB03                                          | SF              |                          | SISTEMA DE ADMIN. FINANCEIRA        |
| SIAFI-EDUC                                                       | BSB03                                          | SE              | SIAFI EDUCACIONAL        |                                     |
| SIASG                                                            | BSB03                                          | SS              |                          | SIST. INTEG. DE ADM. SERV. GERAIS   |
| TREINO-SIASG                                                     | BSB03                                          | ΤS              |                          | SIST INT DE ADM SERV GERAIS         |
|                                                                  |                                                |                 |                          |                                     |
|                                                                  |                                                |                 |                          |                                     |
|                                                                  |                                                |                 |                          |                                     |
|                                                                  |                                                |                 |                          |                                     |
|                                                                  |                                                |                 |                          |                                     |
|                                                                  |                                                |                 |                          |                                     |
|                                                                  |                                                |                 |                          |                                     |
|                                                                  |                                                |                 |                          |                                     |
| $COMANDO ==$                                                     |                                                |                 |                          |                                     |
|                                                                  |                                                |                 |                          |                                     |
| PF4=LIBERA<br>PF3-SAI                                            |                                                |                 |                          | PF9=LIMPA PF10=PSEUDO PF11=AUTO T02 |

Fonte: SIAFI2015

4.2.2 Acesso ao sistema SIASG

Para prosseguir a próxima tela, para efetuação de empenho temos que marcar um 'X' para produção.

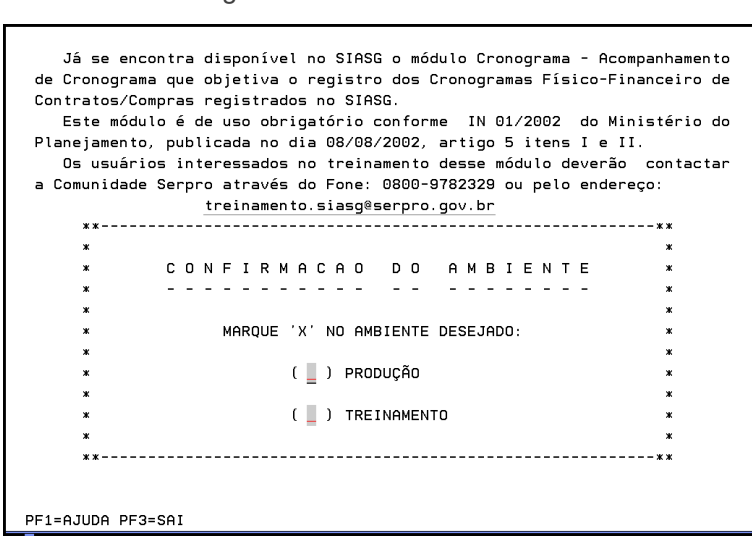

Figura 4: Tela inicial do SIASG

Fonte: SIASG2015

### 4.2.2.1 Como navegar pelo Sistema SIASG

Após acessar o SIASG, será mostrada a tela com os módulos que compõem. Para selecionar o módulo desejado, posicionar o cursor ao lado do nome do Módulo ou digitar na linha de COMANDO (na parte inferior do vídeo) o nome da opção escolhida, precedida do sinal maior '>'. Em todas as telas do módulo Minuta de Empenho, existem teclas de ajuda, a saber:

PF1 = Esclarece as dúvidas do usuário em todas as opções

PF3 = Permite o retorno à tela inicial, ou apenas à tela anterior

PF7 = Permite retornar uma tela

PF8 = Permite avançar uma tela PF12= Retorna uma tela anterior

4.2.2.1.1 Minuta de Empenho

Este subsistema tem como objetivo tornar possível a geração de empenhos no SIAFI, através de Minutas de Empenhos geradas no SIASG , para processos de compras incluídos no SIDEC. Esse procedimento torna o processo mais seguro e rápido, pois evitará o retrabalho de inclusão de dados já existentes.

|         |              | SIASG ( SIST.INTEG.DE ADM.SERV.GERAIS )                                         |
|---------|--------------|---------------------------------------------------------------------------------|
| NI 01   |              | USUARIO : MARCELO                                                               |
|         |              | ******************** ATENCAO --- AMBIENTE DE PRODUCAO DO SIASG **************** |
|         |              | POSICIONE O CURSOR NA OPCAO DESEJADA E PRESSIONE (ENTER)                        |
|         |              | SIDEC - DIVULGACAO ELETRONICA COMPRAS                                           |
|         | <b>SISME</b> | - MINUTA DE EMPENHO                                                             |
|         |              | SISPP - PRECOS PRATICADOS                                                       |
|         |              | SISRP - SISTEMA DE REGISTRO DE PREÇO                                            |
|         |              | TABELAS - TABELAS DE APOIO AO SIASG                                             |
|         |              |                                                                                 |
| COMANDO |              |                                                                                 |
|         |              |                                                                                 |
|         |              | PF1=DUVIDAS PF3=SAIDA PF7=VOLTA MENU PF8=AVANCA MENU<br>NT <sub>01</sub>        |

Figura 5: Tela de Minuta de Empenho

Fonte: SIASG2015

# 4.2.2.1.2 Empenho Atual

Responsável pela geração de Minutas de Empenhos através das compras incluídas no SIDEC.

Figura 6: Tela de Empenho Atual

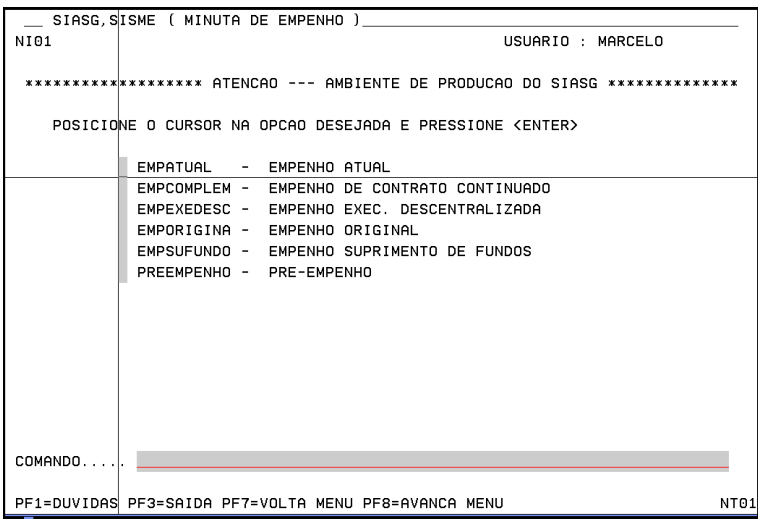

Fonte: SIASG2015

# 4.2.2.1.3 Informa Estrutura por Processo

Informar modalidade de licitação, número/ano da licitação, e item da licitação:

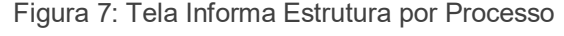

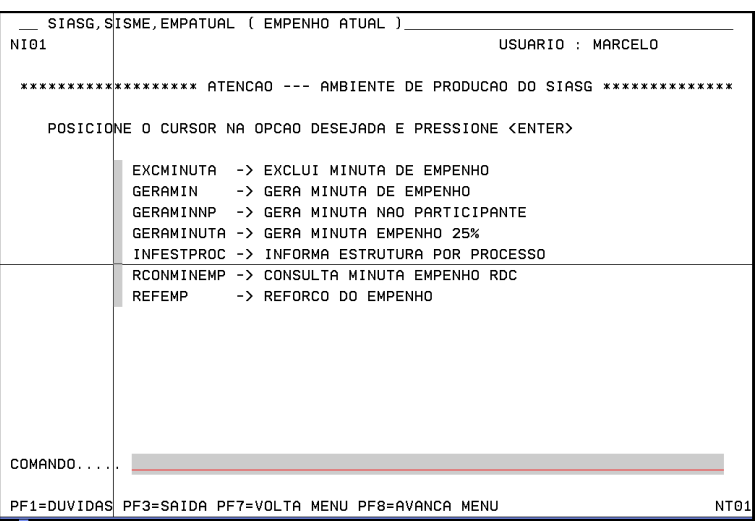

Fonte: SIASG2015

Obs: O responsável pela informação das estruturas orçamentárias existentes no SIAFI para cada item do processo de compra. Os dados orçamentários não são criticados pelo SIASG.

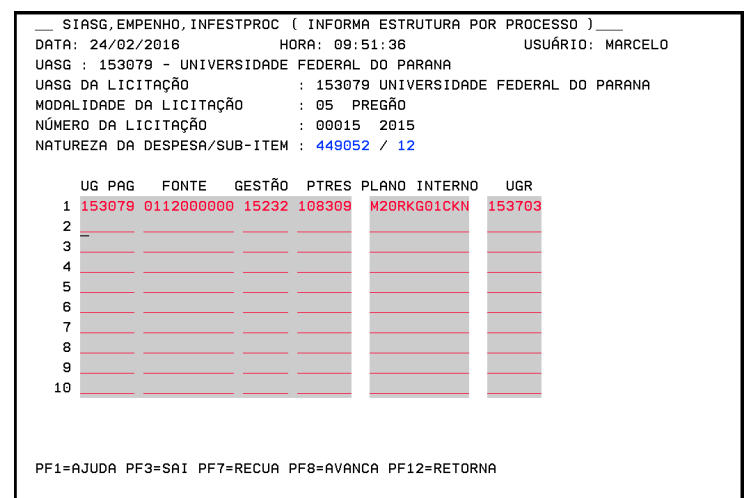

Figura 8: Tela inicial de dados orçamentários

Fonte: SIASG2016

Informar natureza de despesa, UG pagadora (UG Unidade Gestora), fonte, gestão, ptres, plano interno, UGR, e valor.

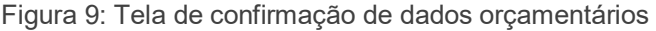

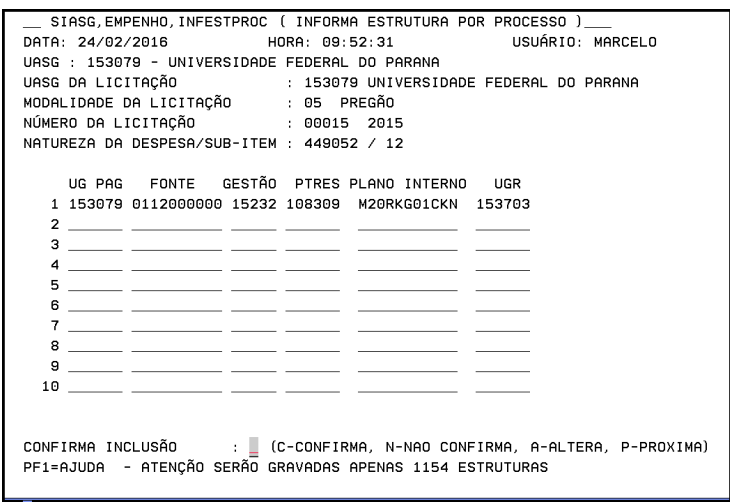

Fonte: SIASG2016

Informar a confirmação.

Obs: Caso seja informado 'P' o sistema irá acionar automaticamente a outra transação. Ou seja 'GERAMIN' – Gera Minuta de Empenho.

É o primeiro passo para se realizar a geração de uma minuta de empenho, aqui se informa a(s) estrutura(s) orçamentária(s) que vão participar do processo de empenhamento da despesa. Os dados orçamentários solicitados pelo sistema são: Natureza de Despesa, UG Pagadora, Fonte, Gestão, PTRES, Plano Interno, UGR e o valor . Nenhum dado é criticado pelo SIASG, essa critica será feita pelo SIAFI.

O sistema possibilita a cópia da(s) estrutura(s) para os demais itens da licitação, bastando para isso, informar o intervalo ou a escolha desses itens. Esses dados poderão ser alterados até o envio da minuta ao SIAFI.

Informar o CNPJ/CPF do fornecedor, item da licitação:

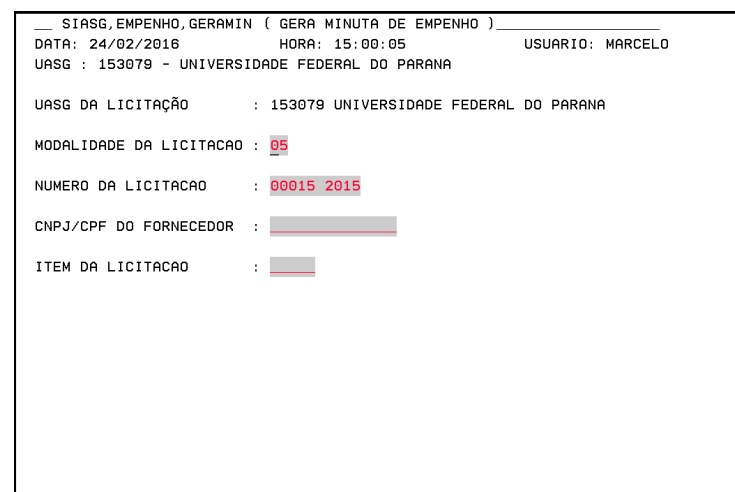

Figura 10: Tela de gera minuta de empenho

Fonte: SIASG2016

Gera minutas de empenhos – GERAMIN Permite a geração de minutas de empenhos, para itens possuidores de estruturas orçamentárias. Poderão ser geradas minutas para um determinado item ou fornecedores. As minutas serão geradas de acordo com a estrutura orçamentária, fornecedor, UG e Gestão. Todos os itens com os mesmos dados acima participarão de uma mesma minuta de empenho.

Ao confirmar a geração da minuta de empenho o sistema passara automaticamente para a transação de envia empenho.

Figura 11: Tela de selecionar o item

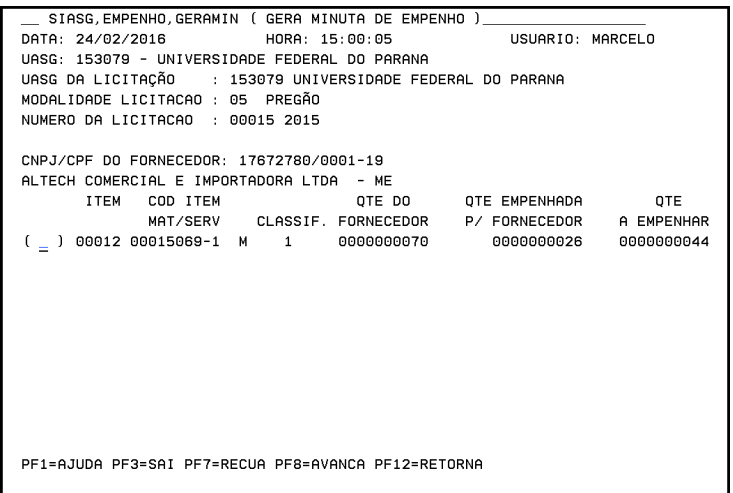

Fonte: SIASG2016

Informar a quantidade de itens deseja empenhar:

igura 12: Tela de informar quantidades

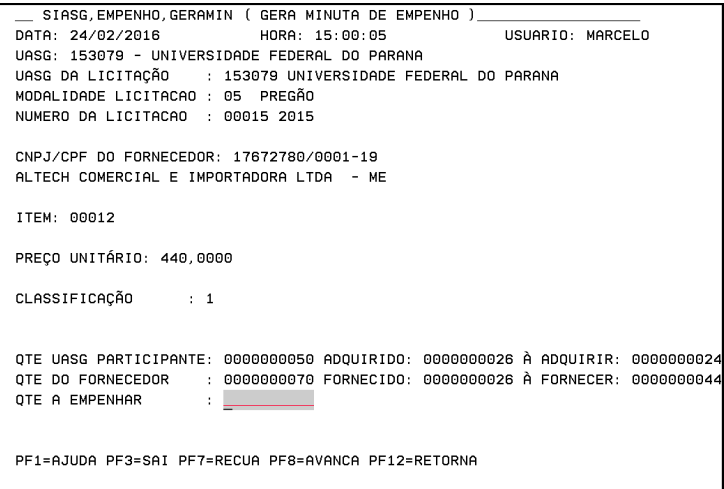

Fonte: SIASG2016

#### Após confirmar para dar prosseguimento para enviar a minuta.

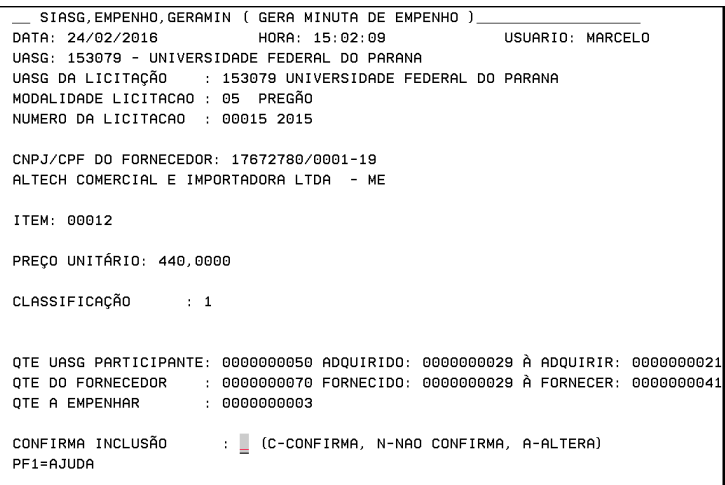

Figura 13: Tela de confirmar a quantidade de item

Fonte: SIASG2016

Envia Minuta de Empenho – ENVEMP Aqui o usuário tem a possibilidade de escolher qual a minuta que deverá ser enviada ao SIAFI, para que seja gerada a Nota de Empenho. Deverão ser informados alguns dados complementares: . Modalidade do Empenho . Pré-empenho . Data de emissão . Esfera . Finalidade/Observação

Figura 14: Tela de enviar empenho

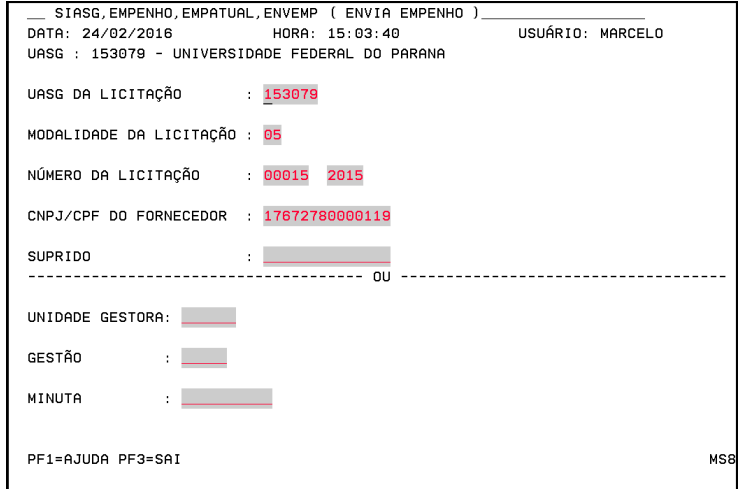

Fonte: SIASG2016

Figura 15: Tela de confirmar a minuta de empenho

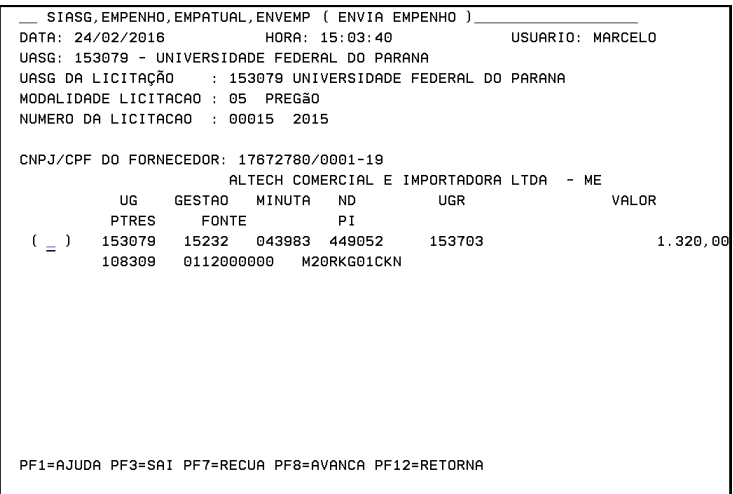

Fonte: SIASG2016

Selecionar a minuta desejada.

Obs: Só poderá ser enviada uma minuta de empenho por vez.

Figura 16: Tela de informar a modalidade de empenho

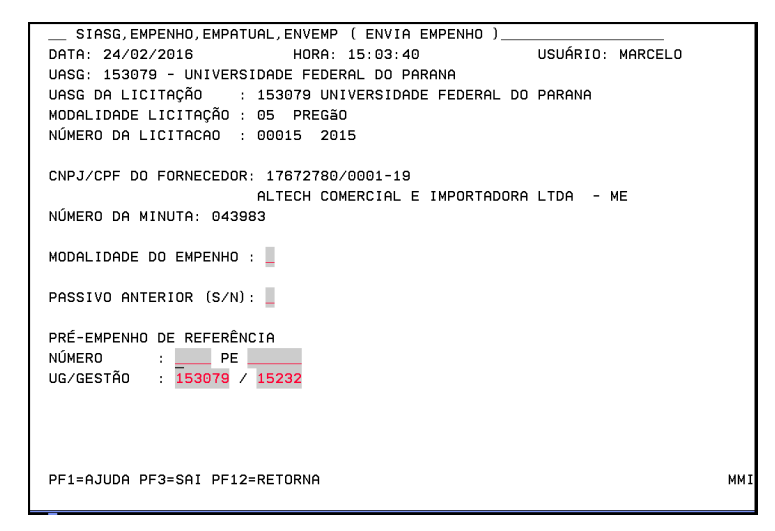

Fonte: SIASG2016

Informar a modalidade de empenho 1, 3 ou 5 e passivo anterior (s/n).

- 1 Ordinário
- 3 Estimativo
- 5 Global

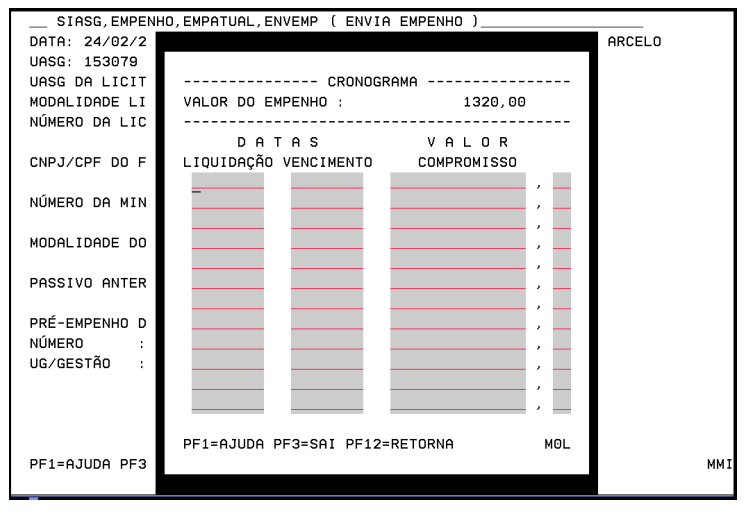

Figura 17: Tela de data de emissão de empenho

```
Fonte: SIASG2016
```
Informar a data emissão de empenho, liquidação e valor a ser empenhado.

Figura 18: Tela de finalidade e observação de empenho

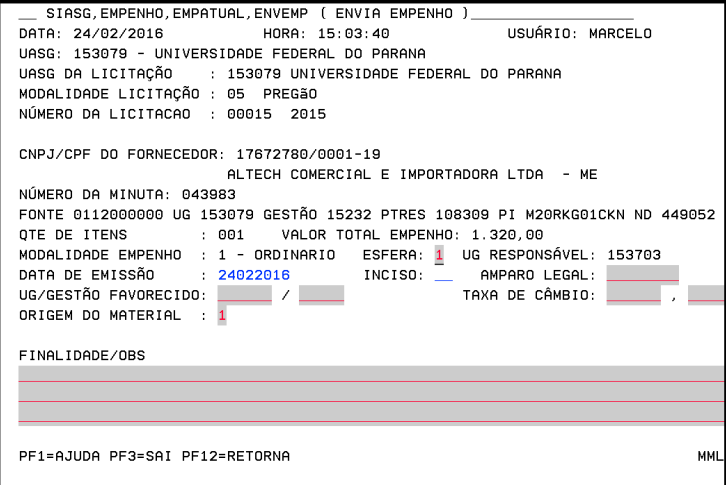

Fonte: SIASG2016

Informar esfera, inciso, amparo legal, UG/gestão do Favorecido , se houve; finalidade/obs. Obs: Caso o favorecido tenha uma UG/GESTÃO vinculada, a mesma deverá ser informada no campo previsto para que seja gerada uma Nota de Empenho tendo como favorecido a UG/GESTÃO.

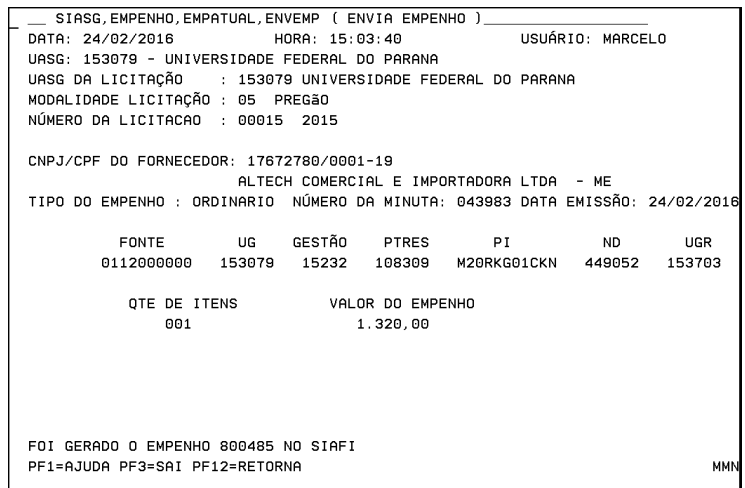

Figura 19: Tela de empenho gerado no sistema

Fonte: SIASG2016

Foi gerado Empenho.

Para utilizar o sistema SIAFI e SIASG, não pode ser aberto ao mesmo tempo, muitas vezes temos necessidade de entrar SIAFI para correção de algum dados do SIASG. Que o sistema pudesse abrir as duas janelas ao mesmo tempo, sem que um não interferisse com o outro, pois na realidade para verificação precisamos sair da tela do SIAG e entrar no SIAFI e após consultarmos fechamos e retornamos ao SIASG para finalizar o registro de empenho.

O sistema deveria trabalhar com outro programa de informação do banco de dados, onde digitando o numero da licitação puxasse todas essas informações do banco de dados, preenchendo esses campos daquilo esta sendo empenhado.

Um detalhe importante no registro de empenho é a informação do sub-item da Natureza da Despesa, muitas vezes chegando na parte de observação ou finalidade do assunto (figura 18), ficamos na duvida se está no sub-item da Natureza da Despesa correta e não tem como visualizar na tela final.

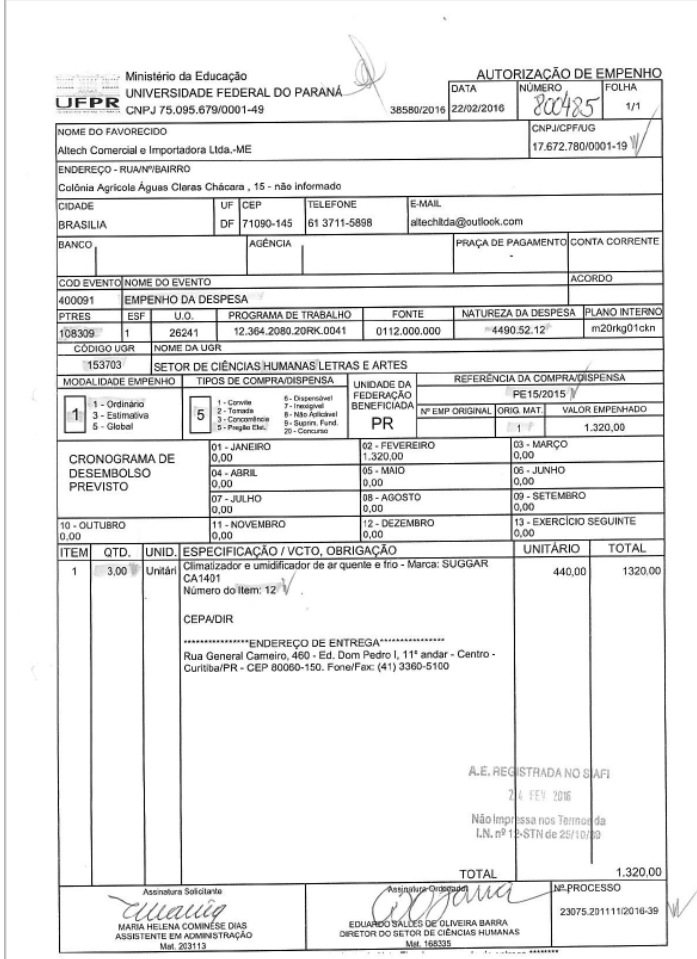

Figura 20: Tela Autorização de Empenho do SIASG

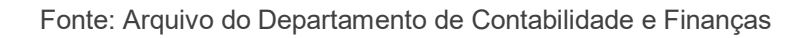

Figura 21: Tela de comando

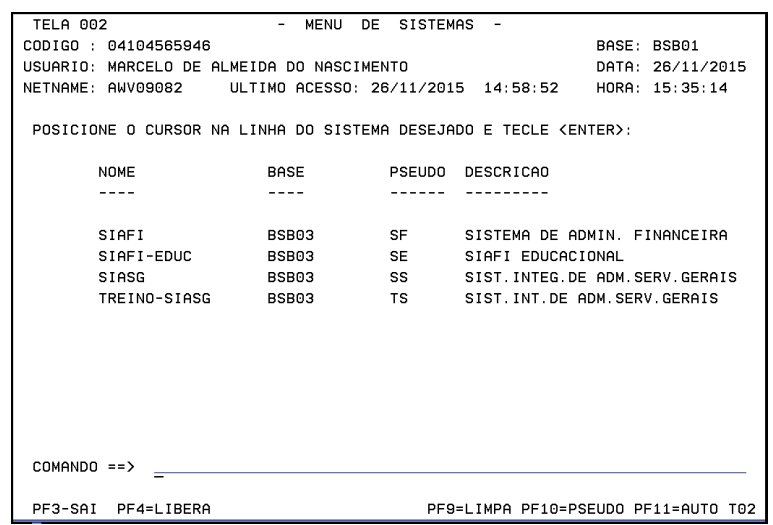

Fonte: SIAFI2016

Figura 22: Tela inicial do SIAFI

| SSSSSSSSSSSSSSSSSSS<br>SSSSSSS SSSSSSSSSSSSSSSS<br>SSSSSSS<br>SSSSSS<br>SSSSSSSSSSSSSSSSSS<br>SSSSS<br>SSSSSSSSSSSSSSSSSS<br><b>SSSSSSSSSS</b><br>SSS<br>SSS<br>SS<br>SSSSSSSSSSSSSSSSSSSS<br>TTT<br>$\mathbf{s}$<br>SSS<br>TTT<br>FFFFFFFFF<br><b>AAAAAA</b><br><b>SSSSSSSSS</b><br>TTT<br><b>AAAAAAAAA</b><br><b>FFFFFFFFF</b><br>SSSSSSSSSSSSSSSSSSSSSSSSSSSSSSSS<br>III<br>III<br>SSSSSSSSSSSSSSSSSSSSSSSSSSSSSSSSS<br><b>SSSSSSSSS</b><br>TTT<br><b>AAA</b><br>AAA<br>FFF<br>TTT<br>s<br><b>SSS</b><br>AAAAAAAAA<br><b>FFFFFF</b><br>III<br>SS<br>TTT<br>II<br>SSSSSSSSSSSSSSSSSSSSS<br>SSS<br>SSS<br>FFFFFF<br>AAAAAAAAA<br>TTT<br>SSSSSSSSSSSSSSSSSSSS<br>SSSSS<br>AAA<br>III<br>SSSSSSSSS<br><b>AAA</b><br>FFF<br>III<br>SSSSSSSSSSSSSSSSSS<br><b>SSSSSS</b><br><b>SSSSSSSS</b><br>FFF<br>II<br>AAA<br>AAA<br>SSSSSSSSSSSSSSSSSS SSSSSS<br>SISTEMA INTEGRADO DE ADMINISTRACAO FINANCEIRA<br>SSSSSSSSSSSSSSSSSSSSSS<br>SSSSSSSSSSSSSSSSS |               |  |  |  |  |            |  |  |  |  |  |
|----------------------------------------------------------------------------------------------------|---------------|--|--|--|--|------------|--|--|--|--|--|
|                                                                                                    | SSSSSSSSSSSSS |  |  |  |  |            |  |  |  |  |  |
|                                                                                                    |               |  |  |  |  |            |  |  |  |  |  |
|                                                                                                    |               |  |  |  |  |            |  |  |  |  |  |
|                                                                                                    |               |  |  |  |  |            |  |  |  |  |  |
|                                                                                                    |               |  |  |  |  |            |  |  |  |  |  |
|                                                                                                    |               |  |  |  |  |            |  |  |  |  |  |
|                                                                                                    |               |  |  |  |  |            |  |  |  |  |  |
|                                                                                                    |               |  |  |  |  |            |  |  |  |  |  |
|                                                                                                    |               |  |  |  |  |            |  |  |  |  |  |
|                                                                                                    |               |  |  |  |  |            |  |  |  |  |  |
|                                                                                                    |               |  |  |  |  |            |  |  |  |  |  |
|                                                                                                    |               |  |  |  |  |            |  |  |  |  |  |
|                                                                                                    |               |  |  |  |  |            |  |  |  |  |  |
|                                                                                                    |               |  |  |  |  |            |  |  |  |  |  |
|                                                                                                    |               |  |  |  |  |            |  |  |  |  |  |
|                                                                                                    |               |  |  |  |  |            |  |  |  |  |  |
|                                                                                                    |               |  |  |  |  |            |  |  |  |  |  |
| SSSSSSSSSSSS                                                                                                    |               |  |  |  |  |            |  |  |  |  |  |
| CODIGO  04104565946                                                                                                    |               |  |  |  |  |            |  |  |  |  |  |
| $SENHA$ ,,,,,,,,                                                                                                    |               |  |  |  |  |            |  |  |  |  |  |
|                                                                                                    |               |  |  |  |  |            |  |  |  |  |  |
|                                                                                                    |               |  |  |  |  | NOVA SENHA |  |  |  |  |  |
| SISTEMA  siafi2016                                                                                                    |               |  |  |  |  |            |  |  |  |  |  |
| PF1=AJUDA<br>PE3=SAI                                                                                                    |               |  |  |  |  |            |  |  |  |  |  |

Fonte: SIAFI2016

Informar no campo "Código" o número do CPF e no campo "senha" a senha de acesso ao SIAFI. Caso seja o primeiro acesso, informar a senha recebida (NOVAXXXX) do SIAFI no campo "senha", e alterar no campo "nova senha". No campo "Sistema" informar "SIAFI2016" ou no exercício corrente:

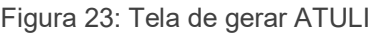

|                 | SIAFI2016-DOCUMENTO-ENTRADADOS (ENTRADA DE DADOS)                                                                                                    |          |
|-----------------|----------------------------------------------------------------------------------------------------|----------|
|                 | 01/03/2016 14:37<br>USUARIO: MARCELO ALMEIDA                                                                                                    |          |
|                 | ASSINALE A OPCAO DESEJADA E TECLE 'ENTER'<br>( _) -> ALTDOC     ALTERA DOCUMENTO (NE,NC,DARF,GPS)<br>) -> ATUCRONOG ATUALIZA CRONOGRAMA DE EMPENHO<br>) -> ATULB ATUALIZA LISTA DE BANCO<br>) -> ATULC ATUALIZA LISTA DE CREDORES<br>) -> ATULF ATUALIZA LISTA DE FATURA<br>) -> ATULI ATUALIZA LISTA DE ITENS DE EMPENHO<br>) -> ATULP      ATUALIZA LISTA DE PROCESSOS JUDICIA<br>) -> ATUNETCOMP ATUALIZA NE DE T. DE COMPROMISSO<br>) -> ATUPE ATUALIZA PRE-EMPENHO<br>) -> ATUPREDARF ATUALIZA PREDARF |          |
| COMANDO: Datuli |                                                                                                    | CONTINUA |
|                 | PF3=SAI PF8=AVANCA PF12=RETORNA                                                                                                    |          |
|                 |                                                                                                    |          |

Fonte: SIAFI2016

Para iniciar o empenho precisamos gerar ATULI para gerar o Empenho da Despesa. Devemos ir na linha de comando com sinal de maior ">" e digitar ATULI e após dar tecla ENTER

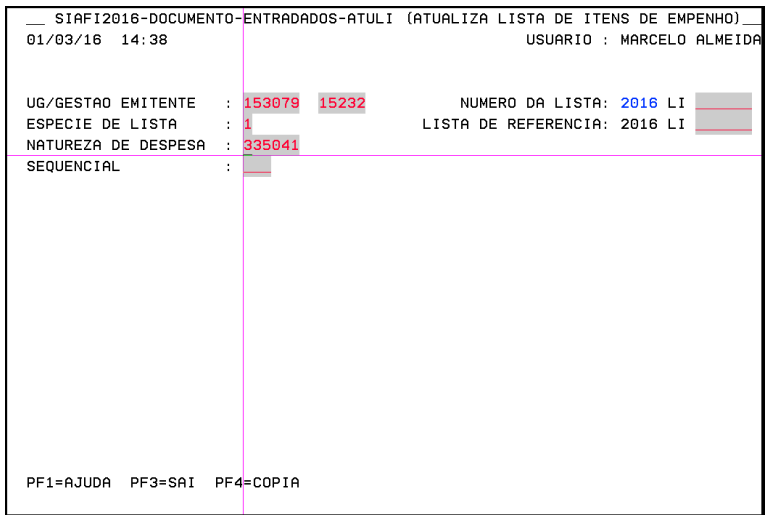

Figura 24: Tela de gerar ATULI e informar os dados

Fonte: SIAFI2016

Devemos informar a Natureza de Despesa conforme consta na Autorização de Empenho.

Figura 25: Tela de gerar ATULI e informar valores e descrição do empenho

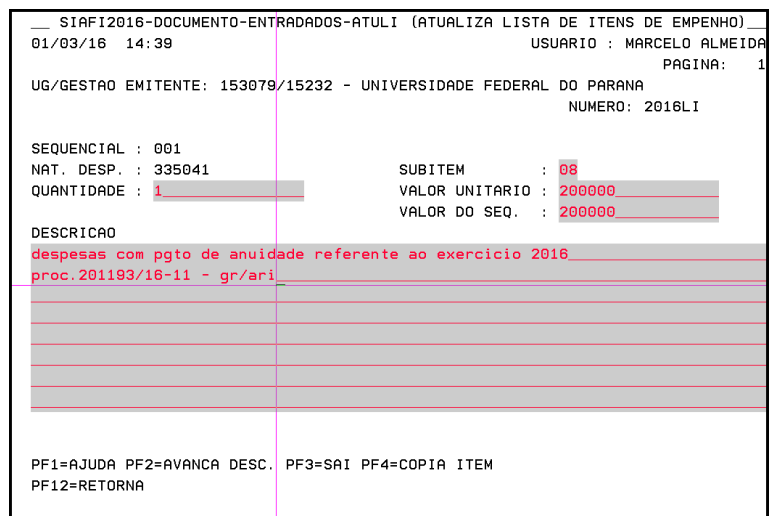

Fonte: SIAFI2016

Dando ao seguimento da tela devemos informar a sub item da Natureza de Despesa, quantidade, valores e descrição do item.

SIAFI2016-DOCUMENTO-ENTRADADOS-ATULI (ATUALIZA LISTA DE ITENS DE EMPENHO)  $-$  01.03/16 14:44 USUARIO : MARCELO ALMEIDA PAGINA: UG/GESTAO EMITENTE: 153079/15232 - UNIVERSIDADE FEDERAL DO PARANA NUMERO: 2016LI SEQUENCIAL: 001 NAT. DESP. : 335041 SUBITEM  $: 08$ QUANTIDADE : 1 VALOR UNITARIO : 200000 VALOR DO SEQ. : 200000 DESCRICAD DESPESAS COM PGTO DE ANUIDADE REFERENTE AO EXERCICIO 2016 PROC.201193/16-11 - GR/ARI CONFIRMA INCLUSAO ?  $\begin{bmatrix} S & -S M & N - N A O & A - A L T E R A \end{bmatrix}$ PF1=AJUDA PF3=SAI

Figura 26: Tela de confirmação da lista

Fonte: SIAFI2016

Após o preenchimento dos dados devemos confirmar para gerar um numero de lista criado dentro do sistema SIAFI.

Figura 27: Tela gerado o numero da lista

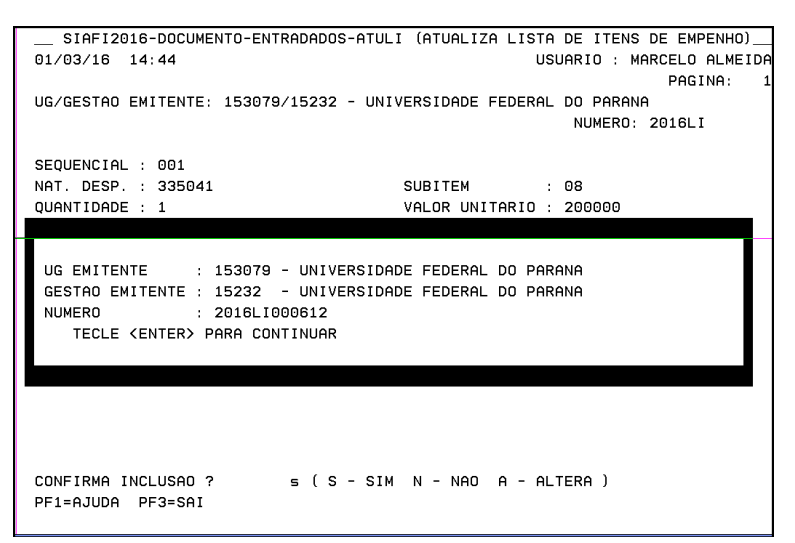

Fonte: SIAFI2016

Foi gerado o numero de lista

Figura 28: Tela de gerar NE

|          | SIAFI2016 (SISTEMA DE ADM. FINANCEIRA)                                                                                                    |                          |          |
|----------|----------------------------------------------------------------------------------------------------|--------------------------|----------|
|          | 01/03/2016 14:47                                                                                                    | USUARIO: MARCELO ALMEIDA |          |
|          | ASSINALE A OPCAO DESEJADA E TECLE 'ENTER'                                                                                                    |                          |          |
|          | $($ $)$<br>ADMINISTRA ADMINISTRACAO DO SISTEMA<br>CI<br>CENTRO DE INFORMACAO<br>CONFORM CONFORMIDADE<br>CONTABIL CONTABIL<br>DEMONSTRA DEMONSTRATIVOS<br>$\lambda$<br>DEPCTU DEPOSITO CONTA UNICA<br>$\lambda$<br>DIVIDA DIVIDA PUBLICA<br>$\lambda$<br>DOCUMENTO DOCUMENTOS DO SIAFI<br>$\Box$<br>ESTMUN ESTADOS E MUNICIPIOS<br>$\Box$ )<br>HAVERES HAVERES |                          |          |
|          |                                                                                                    |                          | CONTINUA |
| COMANDO: | Dne∶                                                                                                    |                          |          |
| PF3=SAI  | PF8=AVANCA                                                                                                    |                          |          |

Fonte: SIAFI2016

Após efetuar ATULI vamos na linha de comando com sinal de maior ">" gerar NE (Nota de Empenho).

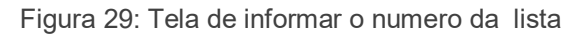

|                                                                                                  | SIAFI2016-DOCUMENTO-ENTRADADOS-NE (EFETUA EMPENHO) |  |               |                           |
|--------------------------------------------------------------------------------------------------|----------------------------------------------------|--|---------------|---------------------------|
| 01/03/16<br>14:48                                                                                |                                                    |  |               | USUARIO : MARCELO ALMEIDA |
|                                                                                                  |                                                    |  | <b>NUMERO</b> | : 2016NE                  |
| UG/GESTAO EMITENTE: 153079                                                                       | /15232                                             |  |               |                           |
| NUMERO DA LISTA                                                                                  | : $2016LI$ 612                                     |  |               |                           |
| ESPECIE DE EMPENHO:<br>PASSIVO ANTERIOR<br>DOCUMENTO DE REFERENCIA<br><b>NUMERO</b><br>UG/GESTAO | n                                                  |  |               |                           |
| PF1=AJUDA PF3=SAI PF4=COPIA                                                                      |                                                    |  |               |                           |

Fonte: SIAFI2016

Devemos informar o numero de lista e clicar " ENTER".

Figura 30: Tela de informar os dados do Empenho

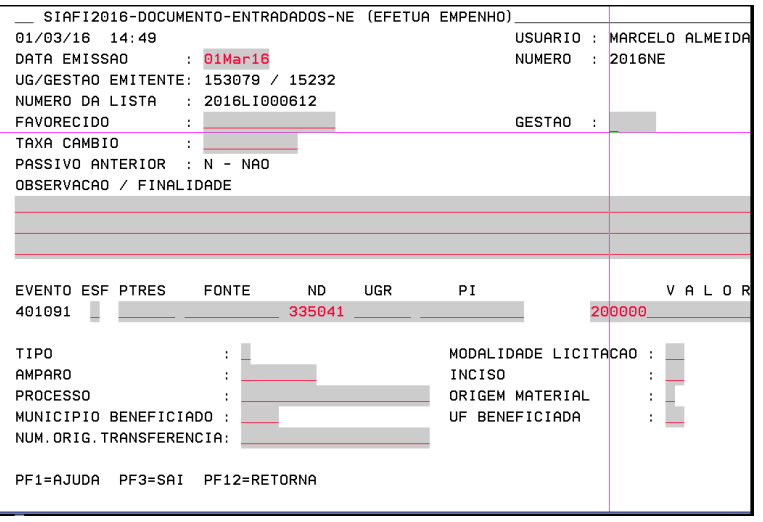

Fonte: SIAFI2016

Verificamos os espaço livre para o preenchimento de dados da Autorização de Empenho.

Figura 31: Tela de com as informações do empenho

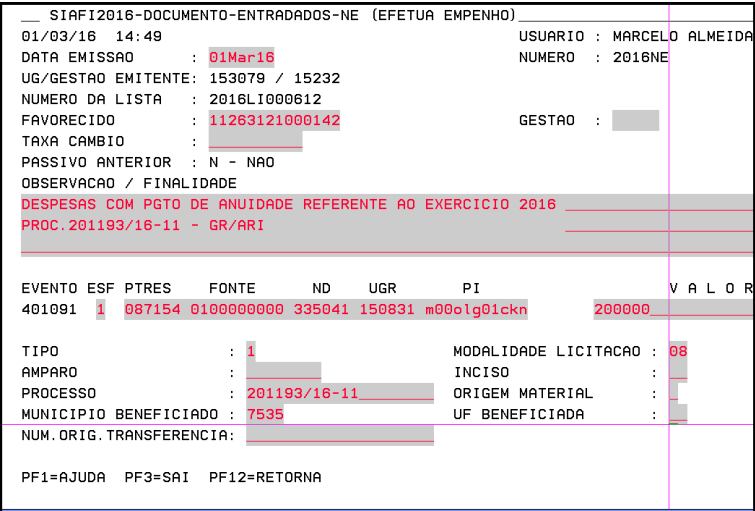

Fonte: SIAFI2016

Informações preenchidas CNPJ, observação, esfera, PTRES, fonte, Natureza de Despesa, Plano Interno, tipo de compra ordinário , estimativo ou global, Modalidade de Licitação, numero do processo e o município beneficiado.

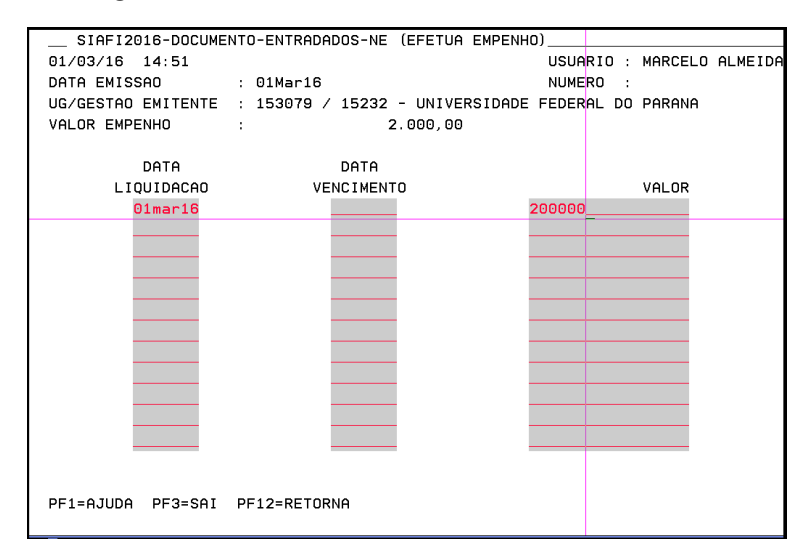

Figura 32: Tela de informar a data de emissão e valor

Fonte: SIAFI2016

Preencher a data de liquidação que seria dia emissão do empenho e valor.

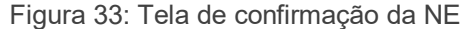

| SIAFI2016-DOCUMENTO-ENTRADADOS-NE (EFETUA EMPENHO)                     |  |
|------------------------------------------------------------------------|--|
| $01/03/16$ 14:52<br>USUARIO : MARCELO ALMEIDA                          |  |
| DATA EMISSAO<br>$01$ Mar $16$<br>NUMERO<br>: 2016NF                    |  |
| UG/GESTAO EMITENTE: 153079 / 15232 - UNIVERSIDADE FEDERAL DO PARANA    |  |
| NUMERO DA LISTA : 2016LI000612                                         |  |
| FAVORECIDO : 11263121000142 - ASSOCIACAO DE ASSESSORIAS DE INSTITUCOES |  |
| TAXA CAMBIO                                                            |  |
| PASSIVO ANTERIOR : N - NAO                                             |  |
| ORSFRVACAO / FINA LDAOF                                                |  |
| DESPESAS COM PGTO DE ANUIDADE REFERENTE AO EXERCICIO 2016              |  |
| PROC. 201193/16-11 - GR/ARI                                            |  |
|                                                                        |  |
|                                                                        |  |
| EVENTO ESF PTRES FONTE ND UGR<br><b>PI</b><br>VALOR                    |  |
| 401091 1 087154 0100000000 335041 150831 M000LG01CKN<br>2.000.00       |  |
| MODALIDADE LICITACAO : 08<br><b>TIPO</b><br>$\mathbf{1}$               |  |
| INCISO<br>AMPARO                                                       |  |
| $\frac{1}{201193/16-11}$<br><b>PROCESSO</b><br>ORIGEM MATERIAL         |  |
| MUNICIPIO BENEFICIADO : 7535<br>$:$ PR<br>UF BENEFICIADA               |  |
| NUM. ORIG. TRANSFERENCIA:                                              |  |
| <b>REFERENCIA</b>                                                      |  |
| CONFIRMA INCLUSAO ? : [ ( S-SIM N-NAO A-ALTERA )                       |  |
| PF1=AJUDA                                                              |  |
|                                                                        |  |

Fonte: SIAFI2016

Após clicar e tecla "ENTER" para confirmação de dados da Autorização de Empenho.

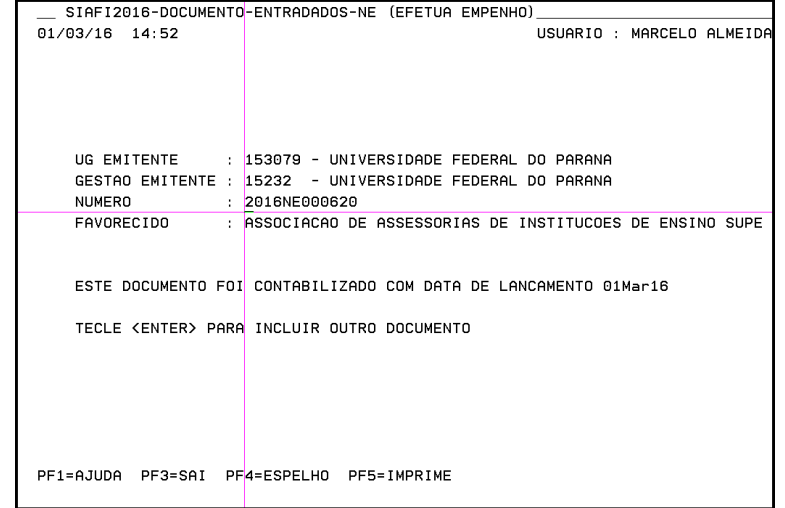

Figura 34: Foi gerado Nota de Empenho

Fonte: SIAFI2016

# Foi gerado Nota de Empenho dentro do SIAFI.

Figura 35: Autorização de Empenho do SIAFI

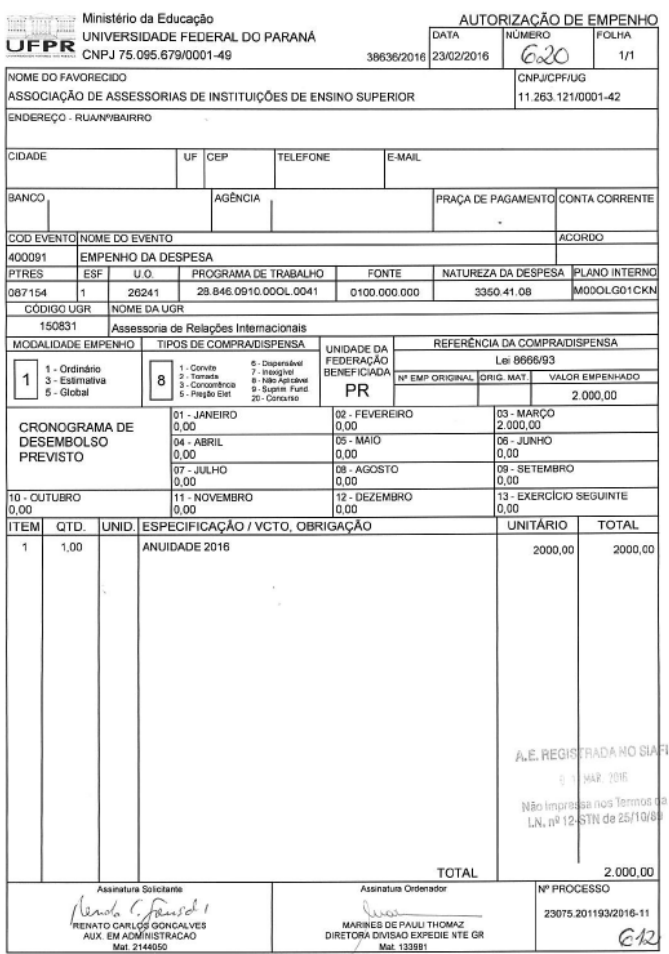

Fonte: Arquivo do Departamento de Contabilidade e Finanças

Quanto ao registro de empenho do SIAFI é mais demorado (perda de tempo) é necessário entrar na opção ATULI, temos que preencher todos os dados solicitados (sub-item, quantidade, valor e descrição do serviço ou material) e após gerada o numero de lista anotar no canhoto abaixo da autorização de empenho. Finalizado a lista , devemos sair e entrar em outra opção de comando para gerar o numero de Empenho. Acredito que o sistema deveria facilitar o empenhamento, simplificando o passo a passo e seguir numa linha só, sem necessidade de sair e entrar em outra opção de comando.

# **5. CONSIDERAÇÕES FINAIS E RECOMENDAÇÃO**

O objetivo geral estabelecido para este projeto técnico, qual seja "Descrever os procedimentos para Empenho da Despesa nos Sistema SIASG e SIAFI, abrangendo o conhecimento do sistema para os setores orçamentários da UFPR", orientou a adoção dos procedimentos metodológicos com vistas a esse fim, sendo que as considerações desenvolvidas ao longo deste relatório demonstraram aplicável na pratica da instituição e dos sistemas citados do projeto.

Para tanto, foram definidos objetivos específicos: i) Contextualizar o processo orçamentário na Universidade Federal do Paraná; ii) funcionamento do SIASG; iii) funcionamento do SIAFI; iv)Mapear o fluxo de processos para Empenho da Despesa. As ações orientadas à superação desses objetivos procuraram demonstrar com a base das normas do Departamento de Contabilidade e Finança disponibilizado no próprio site, a semelhança entre esse conteúdo em outra qualquer instituição publica que usa sistema operacional para realizar Empenho da Despesa, por fim, identificar dentro da Universidade Federal do Paraná o padrão institucional de empenho da despesa da informação pretendido.

As principais contribuições que este presente trabalho pretende oferecer os orçamentários da instituição pública são:

- Ajudar os orçamentários a obter um melhor entendimento de como a despesa pública é executada e quais as etapas (estágios) que ela deve percorrer desde a sua fixação no orçamento com ênfase do Empenho da Despesa até o seu efetivo pagamento;
- Motivar os orçamentários da instituição pública a obterem uma melhor compreensão e visualização do controle contábil através da execução dos estágios da despesa pública;
- Contribuir com a Universidade Federal do Paraná de modo a verificar se a execução dos estágios da despesa pública estão sendo executados da maneira correta e estabelecida pelas leis vigentes; e
- Mapear os estágios de fixação, programação, licitação, empenho, liquidação, adiantamento e pagamento pela Universidade Federal do

Paraná especificamente pelo Departamento de Contabilidade e Finanças, ao executar a despesa pública orçamentária.

O empenho funciona como instrumento de controle do planejamento, através da aplicação das três modalidades. A despesas devem ter sua realização em conformidade com as leis para garantir a melhor aplicabilidade dos recursos. Desta forma, ao se executarem todos os estágios da despesa pública, está se fazendo o controle dos gastos públicos. Os instrumentos de planejamento, Plano Plurianual, Lei de Diretrizes Orçamentárias e Lei Orçamentária Anual, servem basicamente, para cumprir a legislação que os institui, faltando, para os gestores públicos, uma visão de longo prazo, preocupada com o cumprimento dos objetivos e metas instituídos no planejamento. Esta pesquisa procurou mostrar, através da descrição do processo, os procedimentos adotados pela Universidade Federal do Paraná para o empenhamento despesas. Como sugestão para a entidade, tem-se a criação de uma equipe dos sistemas operacionais citados, onde a sugestão sejam em constante avaliação, realimentando o sistema e aplicando novas sugestões adicionais. O gestor técnico do sistema operacional deve ser elaborado com o objetivo de promover o desenvolvimento da instituições públicas e o bem comum de seus usuários, visando sempre o longo prazo, para que através amplicidade da visualização dos dados do sistema, sejam apontadas e as falhas corrigidas.

Por tudo o exposto, verifica-se que o projeto mostrou-se de pratica teórica e operacional. Retrata uma pesquisa revestida de aspectos exploratórios e descritivos, contemplando a análise de conteúdos dos sites/normas vinculadas a Instituições Pública.

Diante do estudo apresentado, acredita-se que tanto os objetivos contidos na proposta do projeto, objetivo geral e objetivos específicos, como aqueles descritos nas "diretrizes gerais para elaboração do projeto ", espero que ajuda ao orçamentários e outras instituições públicas.

# **REFERÊNCIAS**

VLASMANN, Petrus. Aspectos de retenção mnemônica e do conhecimento. Rio de Janeiro: Universidade Cândido Mendes, 1988.

LAKATOS, Eva Maria; MARCONI, Marina de Andrade. Fundamentos de Metodologia Científica. 5. ed. São Paulo: Atlas, 2003.

GIL, Antônio Carlos. Métodos e Técnicas de Pesquisa Social. 5. ed. São Paulo: Atlas, 1999

SILVA, E. L. MENEZES, E. M. Metodologia da pesquisa e elaboração de dissertação. 3. ed. Florianópolis: Laboratório de Ensino a Distância da UFSC, 2001.

BARDIN, L. Análise de conteúdo. 4.ed. Tradução de Luís Antero Reto e Augusto Pinheiro Lisboa: Edições 70, 2004.

KOHAMA, H., Contabilidade Pública: Teoria e Prática. 10 ed. São Paulo: Atlas, 2006.

FILHO, José dos Santos Carvalho. Manual de Direito Administrativo, Rio de Janeiro: Lúmen Juris, 2009. p.238.

RICHARDSON, Roberto Jarry. Pesquisa social: métodos e técnicas. 3. ed. São Paulo: Atlas, 2008.

MELLO, Celso Antônio Bandeira de. Curso de Direito Administrativo, São Paulo: Malheiros, 2009, p. 536.

JUNIOR, Jessé Torres Pereira. Comentários à Lei de Licitações e contratações da Administração Pública, São Paulo: Renovar, 2007. p. 290 e p. 341.

Constituição Federal. Art.65. Disponível em: <http://www.camara.gov.br/internet/ comissao/index/mista/orca/Legisla\_CMO/const\_fed.html> Acesso em 04 de novembro de 2015.

LEI 4.320/1964 Disponível em: http://www.planalto.gov.br/ccivil\_03/Leis/L4320.htm Acesso em 04 de novembro de 2015.

Decreto nª1. 094/94 Presidente da República. Disponível em: http://www.planalto.gov.br/ccivil\_03/decreto/Antigos/D1094.htm Acesso em 05 de novembro de 2015.

SECRETARIA DO TESOURO NACIONAL – SIAFI. Disponível em: http://www.tesouro.fazenda.gov.br/web/stn/historia. Acesso em 05 de novembro de 2015.

MANUAL DO SIAFI. Disponível em: http://manualsiafi.tesouro.fazenda. gov.br/000000. Acesso em 05 de novembro de 2015.

MANUAL SIASG. Disponível em: http://www.comprasgovernamentais.gov.br/ arquivos/manuais/manual\_usuario\_siasg\_sessaopublica-1.pdf. Acesso em 06 de novembro de 2015.

NEOF. Disponível em: http://www.proplan.ufpr.br/portal/normas/N.E.O.F.pdf. Acesso em 01 de novembro de 2015.

Tabela de modalidade de licitação. Disponível em: http://www.planalto.gov.br/ ccivil\_03/Leis/L9648cons.htm Acesso em 07 de novembro de 2015.

Modalidade de licitação. Disponível em: http://www.licitacao.net/valores.asp Acesso em 07 de novembro de 2015.

Portal de Contabilidade – PLANO PLURIANUAL / DIRETRIZES ORÇAMENTÁRIAS Disponível em: http://www.portaldecontabilidade.com.br/tematicas/orcamentopublico. htm. Acesso em 08 de dezembro de 2015.

Lei da Constituição da República Federativa do Brasil de 1988. Disponível em: http://www.planalto.gov.br/ccivil\_03/Constituicao/Constituicao.htm Acesso em 08 de dezembro de 2015.

Historia da UFPR. Disponível em: https://www.ufpr.br/portalufpr/historico-2/ Acesso em 02 de fevereiro de 2016.